### aludu CISCO.

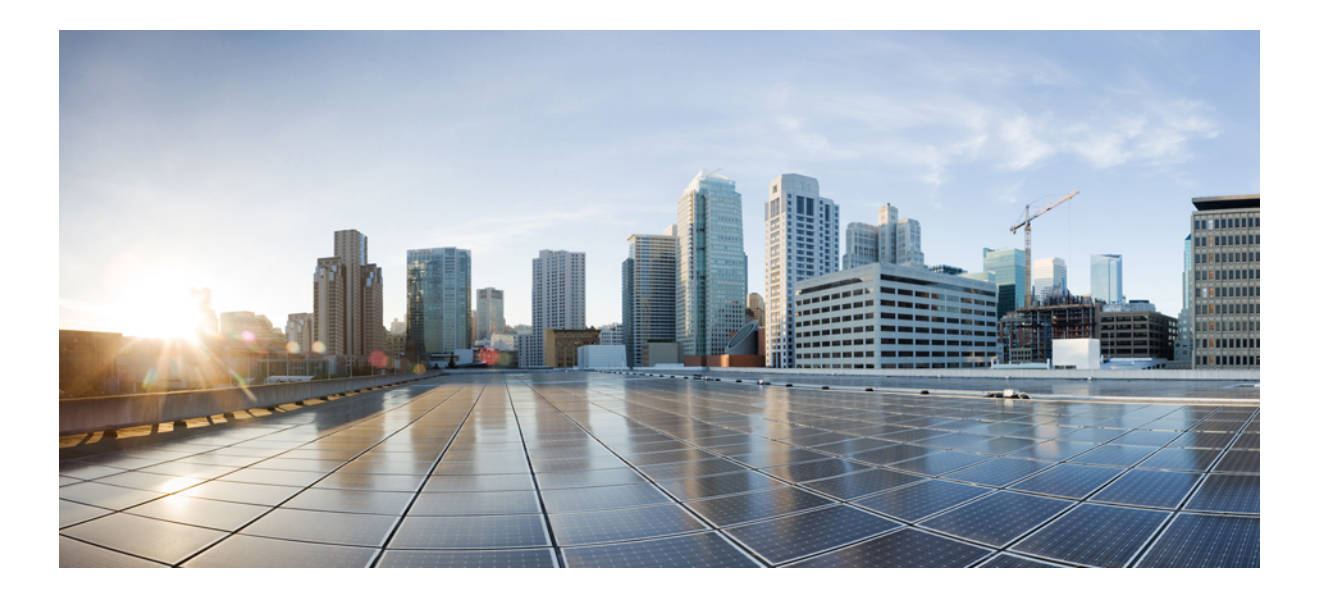

## **IPv6** ネットワーク コンフィギュレーション ガイド

初版:2012 年 10 月 09 日 最終更新:2012 年 10 月 09 日

シスコシステムズ合同会社

〒107-6227 東京都港区赤坂9-7-1 ミッドタウン・タワー http://www.cisco.com/jp お問い合わせ先:シスコ コンタクトセンター 0120-092-255 (フリーコール、携帯・PHS含む) 電話受付時間:平日 10:00~12:00、13:00~17:00 http://www.cisco.com/jp/go/contactcenter/

【注意】シスコ製品をご使用になる前に、安全上の注意( **www.cisco.com/jp/go/safety\_warning/** ) をご確認ください。本書は、米国シスコ発行ドキュメントの参考和訳です。リンク情報につきま しては、日本語版掲載時点で、英語版にアップデートがあり、リンク先のページが移動**/**変更され ている場合がありますことをご了承ください。あくまでも参考和訳となりますので、正式な内容 については米国サイトのドキュメントを参照ください。また、契約等の記述については、弊社販 売パートナー、または、弊社担当者にご確認ください。

このマニュアルに記載されている仕様および製品に関する情報は、予告なしに変更されることがあります。このマニュアルに記載されている表現、情報、および推奨 事項は、すべて正確であると考えていますが、明示的であれ黙示的であれ、一切の保証の責任を負わないものとします。このマニュアルに記載されている製品の使用 は、すべてユーザ側の責任になります。

対象製品のソフトウェア ライセンスおよび限定保証は、製品に添付された『Information Packet』に記載されています。添付されていない場合には、代理店にご連絡く ださい。

シスコが導入する TCP ヘッダー圧縮は、カリフォルニア大学バークレー校 (UCB) により、UNIX オペレーティング システムの UCB パブリック ドメイン バージョン の一部として開発されたプログラムを適応したものです。All rights reserved.Copyright © 1981, Regents of the University of California.

ここに記載されている他のいかなる保証にもよらず、各社のすべてのマニュアルおよびソフトウェアは、障害も含めて「現状のまま」として提供されます。シスコお よびこれら各社は、商品性の保証、特定目的への準拠の保証、および権利を侵害しないことに関する保証、あるいは取引過程、使用、取引慣行によって発生する保証 をはじめとする、明示されたまたは黙示された一切の保証の責任を負わないものとします。

いかなる場合においても、シスコおよびその供給者は、このマニュアルの使用または使用できないことによって発生する利益の損失やデータの損傷をはじめとする、 間接的、派生的、偶発的、あるいは特殊な損害について、あらゆる可能性がシスコまたはその供給者に知らされていても、それらに対する責任を一切負わないものと します。

このマニュアルで使用している IP アドレスおよび電話番号は、実際のアドレスおよび電話番号を示すものではありません。マニュアル内の例、コマンド出力、ネット ワーク トポロジ図、およびその他の図は、説明のみを目的として使用されています。説明の中に実際のアドレスおよび電話番号が使用されていたとしても、それは意 図的なものではなく、偶然の一致によるものです。

CiscoおよびCiscoロゴは、シスコまたはその関連会社の米国およびその他の国における商標または登録商標です。シスコの商標の一覧は、[http://www.cisco.com/](http://www.cisco.com/go/trademarks) [go/trademarks](http://www.cisco.com/go/trademarks)でご確認いただけます。掲載されている第三者の商標はそれぞれの権利者の財産です。「パートナー」または「partner」という用語の使用はシスコ と他社との間のパートナーシップ関係を意味するものではありません。(1110R)

© 2017 Cisco Systems, Inc. All rights reserved.

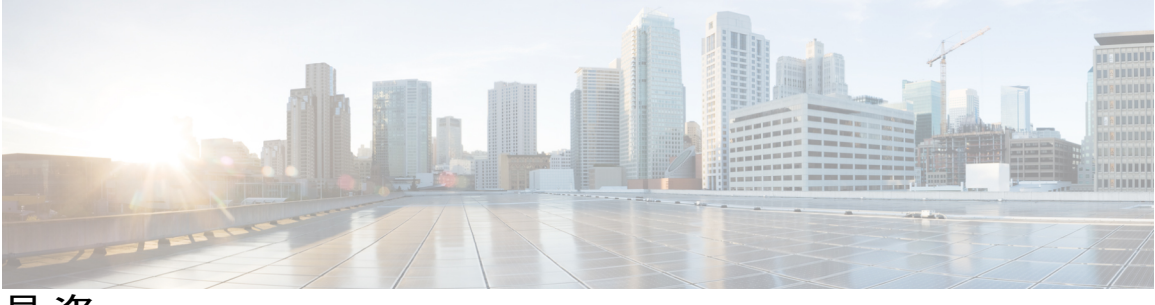

目次

### [最初にお読みください](#page-6-0) **1**

### **IPv6** [を介した](#page-8-0) **Telnet** アクセス **3**

[機能情報の確認](#page-8-1) **3**

IPv6 を介した Telnet [アクセスの前提条件](#page-8-2) **3**

IPv6 を介した Telnet [アクセスに関する情報](#page-9-0) **4**

IPv6 [を介した](#page-9-1) Telnet アクセス **4**

IPv6 を介した Telnet [アクセスをイネーブルにする方法](#page-9-2) **4**

IPv6 デバイスへの Telnet [アクセスのイネーブル化と](#page-9-3) Telnet セッションの確立 **4**

IPv6 を介した Telnet [アクセスの設定例](#page-11-0) **6**

例:IPv6 デバイスへの Telnet [アクセスのイネーブル化](#page-11-1) **6**

IPv6 ソース ガードおよびプレフィックス [ガードに関するその他の参考資料](#page-12-0) **7**

IPv6 を介した Telnet [アクセスの機能情報](#page-13-0) **8**

### **TFTP** に対する **IPv6** [サポート](#page-16-0) **11**

[機能情報の確認](#page-16-1) **11**

TFTP に対する IPv6 [サポートに関する情報](#page-16-2) **11**

TFTP IPv6 [サポート](#page-16-3) **11**

IPv6 での TFTP [ファイルのダウンロード](#page-17-0) **12**

[その他の参考資料](#page-17-1) **12**

TFTP の IPv6 [サポートの機能情報](#page-18-0) **13**

### **IPv6** [を介した](#page-20-0) **SSH** サポート **15**

[機能情報の確認](#page-20-1) **15**

IPv6 を介した SSH [サポートの前提条件](#page-21-0) **16**

IPv6 を介した SSH [サポートに関する情報](#page-21-1) **16**

IPv6 [トランスポートを介した](#page-21-2) SSH **16**

IPv6 を介した SSH [サポートをイネーブルにする方法](#page-21-3) **16**

IPv6 デバイスでの SSH [のイネーブル化](#page-21-4) **16**

IPv6 を介した SSH [サポートの設定例](#page-23-0) **18**

```
例:IPv6 デバイスでの SSH のイネーブル化 18
```
[その他の参考資料](#page-23-2) **18**

IPv6 を介した SSH [サポートの機能情報](#page-24-0) **19**

### **[SNMP](#page-26-0) over IPv6 21**

[機能情報の確認](#page-26-1) **21**

SNMP over IPv6 [に関する情報](#page-27-0) **22**

SNMP over an IPv6 [Transport](#page-27-1) **22**

SNMP over IPv6 [を設定する方法](#page-27-2) **22**

IPv6 を介した SNMP [通知サーバの設定](#page-27-3) **22**

SNMP over IPv6 [の設定例](#page-30-0) **25**

例:IPv6 を介した SNMP [通知サーバの設定](#page-30-1) **25**

[その他の参考資料](#page-31-0) **26**

SNMP over IPv6 [の機能情報](#page-32-0) **27**

### **[IPv6](#page-34-0) MIB 29**

[機能情報の確認](#page-34-1) **29**

IPv6 MIB [に関する情報](#page-34-2) **29**

[Cisco](#page-34-3) IPv6 MIB **29**

IPv6 [でサポートされる](#page-35-0) MIB **30**

[その他の参考資料](#page-35-1) **30**

IPv6 MIB [の機能情報](#page-37-0) **32**

### **IPv6** [組み込み管理コンポーネント](#page-38-0) **33**

[機能情報の確認](#page-38-1) **33**

IPv6 [組み込み管理コンポーネントに関する情報](#page-39-0) **34**

[Syslog](#page-39-1) **34**

[設定ロガー](#page-39-2) **34**

[TCL](#page-39-3) **34**

[NETCONF](#page-39-4) **34**

[Service-Oriented](#page-39-5) Access Protocol(SOAP)メッセージ フォーマット **34**

IPv6 [組み込み管理コンポーネントの設定方法](#page-40-0) **35**

[Syslog](#page-40-1) over IPv6 の設定 **35**

IPv6 [組み込み管理コンポーネントの設定例](#page-41-0) **36**

例:Syslog over IPv6 [の設定](#page-41-1) **36**

IPv6 [組み込み管理コンポーネントに関するその他の参考資料](#page-41-2) **36**

```
IPv6 組み込み管理コンポーネントの機能情報 37
```
#### **IPv6 CNS** [エージェント](#page-46-0) **41**

[機能情報の確認](#page-46-1) **41**

IPv6 CNS [エージェントに関する情報](#page-46-2) **41**

CNS [エージェント](#page-46-3) **41**

CNS [設定エージェント](#page-47-0) **42**

CNS イベント [エージェント](#page-47-1) **42**

CNS EXEC [エージェント](#page-47-2) **42**

CNS イメージ [エージェント](#page-47-3) **42**

IPv6 IOS [ファイアウォールの追加情報](#page-48-0) **43**

IPv6 CNS [エージェントの機能情報](#page-49-0) **44**

### **IPv6 [HTTP](#page-52-0)**(**S**) **47**

[機能情報の確認](#page-52-1) **47**

```
IPv6 HTTP(S)に関する情報 48
```

```
Cisco IPv6 組み込み管理コンポーネント 48
```
HTTP(S)の IPv6 [サポート](#page-53-2) **48**

IPv6 HTTP (S) の設定方法 48

IPv6 デバイスへの HTTP [アクセスのディセーブル化](#page-53-4) **48**

IPv6 HTTP (S) の設定例 49

例:デバイスへの HTTP [アクセスのディセーブル化](#page-54-1) **49**

[その他の参考資料](#page-55-0) **50**

IPv6 HTTP (S) の機能情報 50

### **[IPv6](#page-58-0)** 用 **IP SLA 53**

[機能情報の確認](#page-58-1) **53**

IP SLA for IPv6 [に関する情報](#page-58-2) **53**

Cisco IPv6 [組み込み管理コンポーネント](#page-58-3) **53**

[IPv6](#page-59-0) 用 IP SLA **54**

#### [その他の参考資料](#page-59-1) **54**

IP SLA for IPv6 [の機能情報](#page-60-0) **55**

#### **IPv6** の **[RFC](#page-62-0) 57**

 $\mathbf{I}$ 

T

<span id="page-6-0"></span>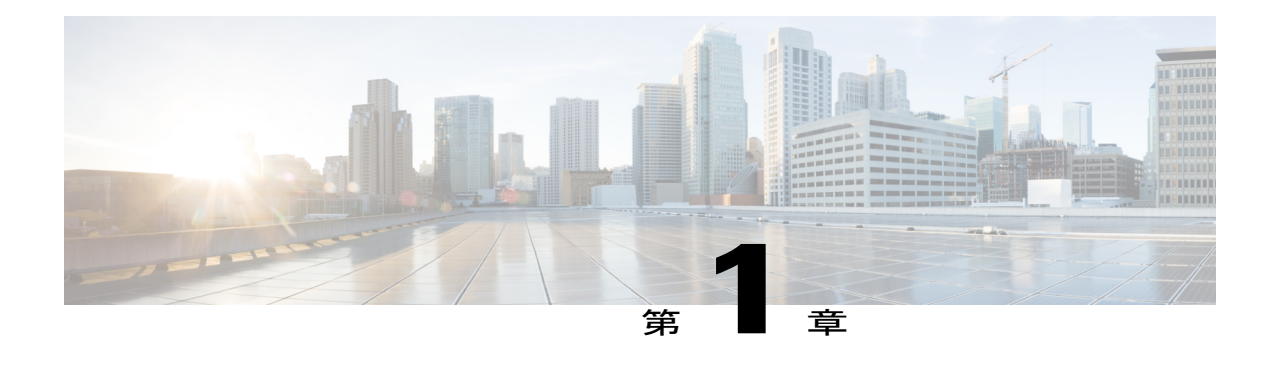

# 最初にお読みください

### **Cisco IOS XE 16** に関する重要な情報

現行の Cisco IOS XE リリース 3.7.0E (Catalyst スイッチ用) および Cisco IOS XE リリース 3.17S (アクセスおよびエッジルーティング用)の2つのリリースは、1つのバージョンの統合された リリース (Cisco IOS XE 16) へと発展しています。これにより、スイッチングおよびルーティン グポートフォリオの幅広い範囲のアクセスおよびエッジ製品に1つのリリースで対応できます。

(注)

技術設定ガイドの機能情報の表には、機能が導入された時期が示されています。その他のプ ラットフォームでその機能がサポートされた時期については示されていない場合があります。 特定の機能がご使用のプラットフォームでサポートされているかどうかを特定するには、製品 のランディング ページに示されている技術設定ガイドを参照してください。技術設定ガイド が製品のランディングページに表示されている場合は、その機能がプラットフォームでサポー トされていることを示します。

I

<span id="page-8-0"></span>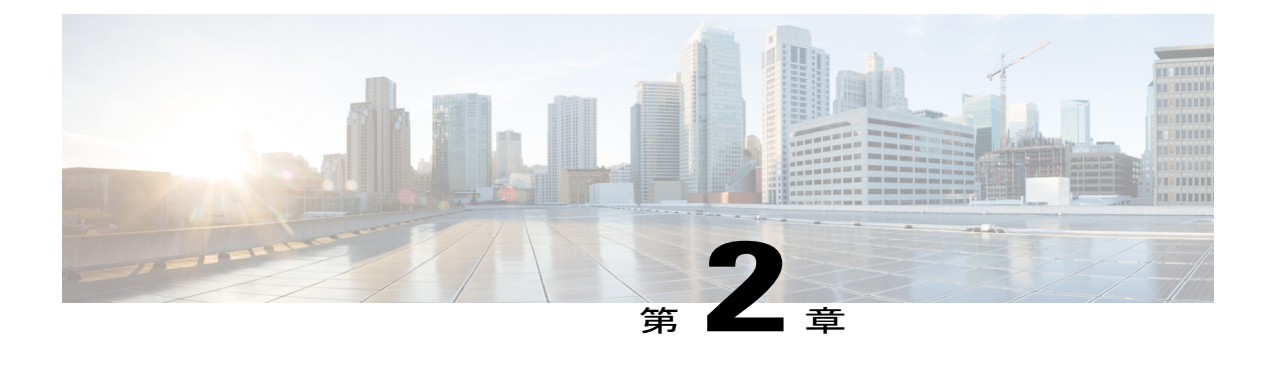

# **IPv6** を介した **Telnet** アクセス

Cisco ソフトウェアの Telnet クライアントとサーバでは、IPv6 接続がサポートされています。

- [機能情報の確認](#page-8-1), 3 ページ
- IPv6 を介した Telnet [アクセスの前提条件](#page-8-2), 3 ページ
- IPv6 を介した Telnet [アクセスに関する情報](#page-9-0), 4 ページ
- IPv6 を介した Telnet [アクセスをイネーブルにする方法](#page-9-2), 4 ページ
- IPv6 を介した Telnet [アクセスの設定例](#page-11-0), 6 ページ
- IPv6 ソース ガードおよびプレフィックス [ガードに関するその他の参考資料](#page-12-0), 7 ページ
- IPv6 を介した Telnet [アクセスの機能情報](#page-13-0), 8 ページ

## <span id="page-8-1"></span>機能情報の確認

ご使用のソフトウェア リリースでは、このモジュールで説明されるすべての機能がサポートされ ているとは限りません。最新の機能情報および警告については、Bug [Search](http://www.cisco.com/cisco/psn/bssprt/bss) Tool およびご使用の プラットフォームおよびソフトウェア リリースのリリース ノートを参照してください。このモ ジュールに記載されている機能の詳細を検索し、各機能がサポートされているリリースのリスト を確認する場合は、このモジュールの最後にある機能情報の表を参照してください。 プラットフォームのサポートおよびシスコソフトウェアイメージのサポートに関する情報を検索

するには、Cisco Feature Navigator を使用します。Cisco Feature Navigator にアクセスするには、 [www.cisco.com/go/cfn](http://www.cisco.com/go/cfn) に移動します。Cisco.com のアカウントは必要ありません。

## <span id="page-8-2"></span>**IPv6** を介した **Telnet** アクセスの前提条件

デバイスへの IPv6 を介した Telnet アクセスをイネーブルにするには、vty インターフェイスとパ スワードを作成する必要があります。

## <span id="page-9-0"></span>**IPv6** を介した **Telnet** アクセスに関する情報

### <span id="page-9-1"></span>**IPv6** を介した **Telnet** アクセス

Cisco ソフトウェアの Telnet クライアントとサーバでは、IPv6 接続がサポートされています。IPv6 Telnet クライアントを使用してデバイスへの Telnet セッションを直接確立するか、またはデバイ スから IPv6 Telnet 接続を開始できます。IPv6 デバイスへの Telnet アクセスをイネーブルにするに は、vty インターフェイスとパスワードを作成する必要があります。

# <span id="page-9-3"></span><span id="page-9-2"></span>**IPv6** を介した **Telnet** アクセスをイネーブルにする方法

## **IPv6** デバイスへの **Telnet** アクセスのイネーブル化と **Telnet** セッション の確立

### 手順の概要

- **1.** イネーブル化
- **2. configureterminal**
- **3. ipv6host***name* [*port*] *ipv6-address*
- **4. line** [**aux** | **console** | **tty** | **vty**] *line-number* [*ending-line-number*]
- **5. password***password*
- **6. login** [**local** | **tacacs**]
- **7. ipv6access-class***ipv6-access-list-name* {**in** | **out**]
- **8. telnet***host* [*port*] [*keyword*]

### 手順の詳細

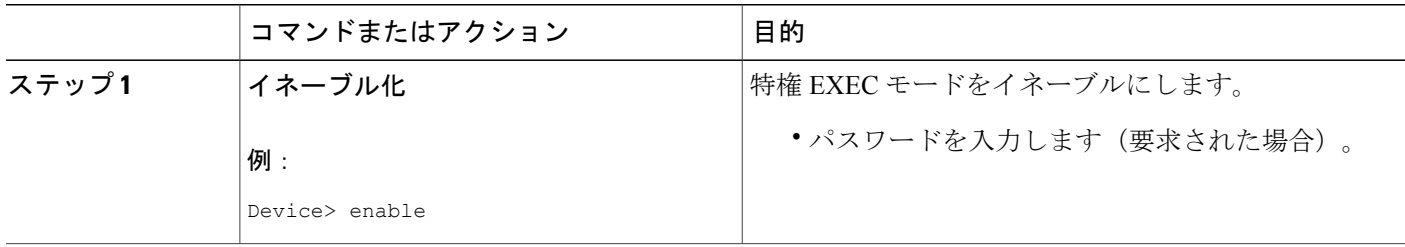

 $\mathbf{I}$ 

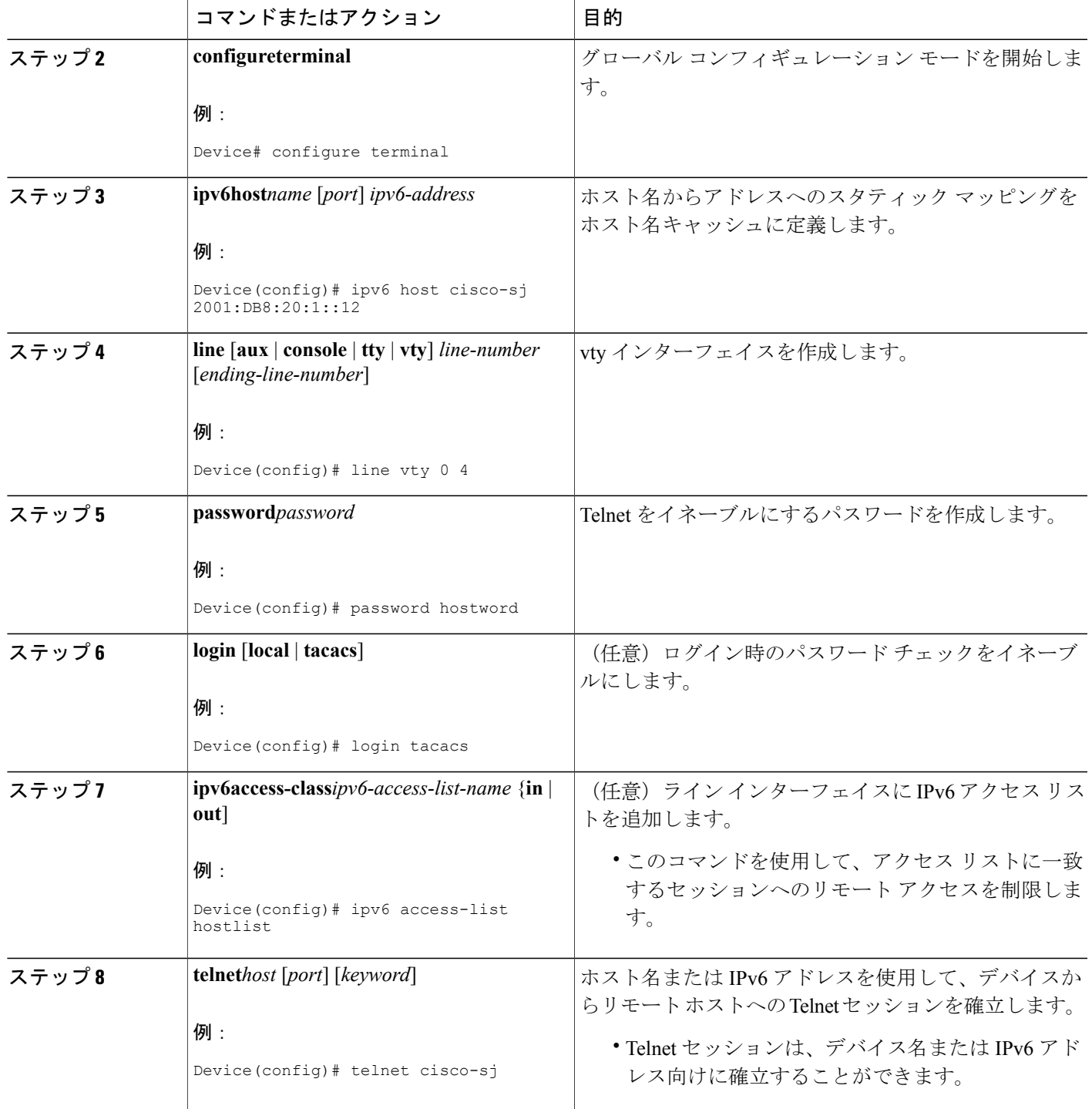

## <span id="page-11-0"></span>**IPv6** を介した **Telnet** アクセスの設定例

### <span id="page-11-1"></span>例:**IPv6** デバイスへの **Telnet** アクセスのイネーブル化

次に、Telnet をイネーブルにし、IPv6 デバイスとの間のセッションを開始する例を示します。次 の例では、IPv6 アドレスは 2001:DB8:20:1::12、ホスト名は as cisco-sj に指定されています。この 情報を確認するために、**showhost** コマンドが使用されています。

```
Device# configure terminal
Device(config)# ipv6 host cisco-sj 2001:DB8:20:1::12
Device(config)# end
Device# show host
Default domain is not set
Name/address lookup uses static mappings
Codes:UN - unknown, EX - expired, OK - OK, ?? - revalidate
     temp - temporary, perm - permanent
     NA - Not Applicable None - Not defined
Host Port Flags Age Type Address(es)
cisco-sj None (perm, OK) 0 IPv6 2001:DB8:20:1::12
デバイスへのTelnetアクセスをイネーブルにするには、vtyインターフェイスとパスワードを作成
します。
Device(config)# line vty 0 4
password lab
login
Telnet を使用してデバイスにアクセスするには、パスワードを入力する必要があります。
Device# telnet cisco-sj
Trying cisco-sj (2001:DB8:20:1::12)... Open
User Access Verification
Password:
cisco-sj
.
.
.
verification
telnetコマンドを使用する必要はありません。次の例に示すように、ホスト名またはアドレスを指
定するだけで十分です。
Device# cisco-sj
または
Device# 2001:DB8:20:1::12
接続先デバイス上の IPv6 接続ユーザ(回線 130)を表示するには、showusers コマンドを使用し
ます。
Device# show users
   Line User Host(s) Idle Location<br>0 con 0 idle 00:00:00
* 0 con 0 idle 00:00:00<br>
130 vty 0 idle 00:00:22
```
130 vty 0 idle 00:00:22 8800::3

表示されるアドレスは、接続元のIPv6アドレスです。ドメインネームサーバ (DNS) またはロー カルのホスト キャッシュで接続元のホスト名が既知の場合は、代わりにホスト名が表示されま す。

Device# **show users** Line User Host(s) Idle Location<br>0 con 0 idle 00:00:00 \* 0 con 0 idle 00:00:00<br>130 vty 0 idle 00:02:47 130 vty 0 idle 00:02:47 cisco-sj 接続デバイスのユーザが^6xとのセッションを一時停止して**showsessions**コマンドを入力すると、 IPv6 接続が表示されます。

Device# **show sessions** Conn Host Address Byte Idle Conn Name<br>
\* 1 cisco-sj 2001:DB8:20:1::12 0 0 cisco-sj  $*$  1 cisco-sj 2001:DB8:20:1::12 Conn Name フィールドには、宛先のホスト名(既知の場合だけ)が表示されます。ホスト名が不 明な場合、出力は次のようになります。

#### Device# **show sessions** Conn Host Address Byte Idle Conn Name 1 2001:DB8:20:1::12 2001:DB8:20:1::12

# <span id="page-12-0"></span>**IPv6** ソースガードおよびプレフィックスガードに関する その他の参考資料

#### 関連資料

 $\blacksquare$ 

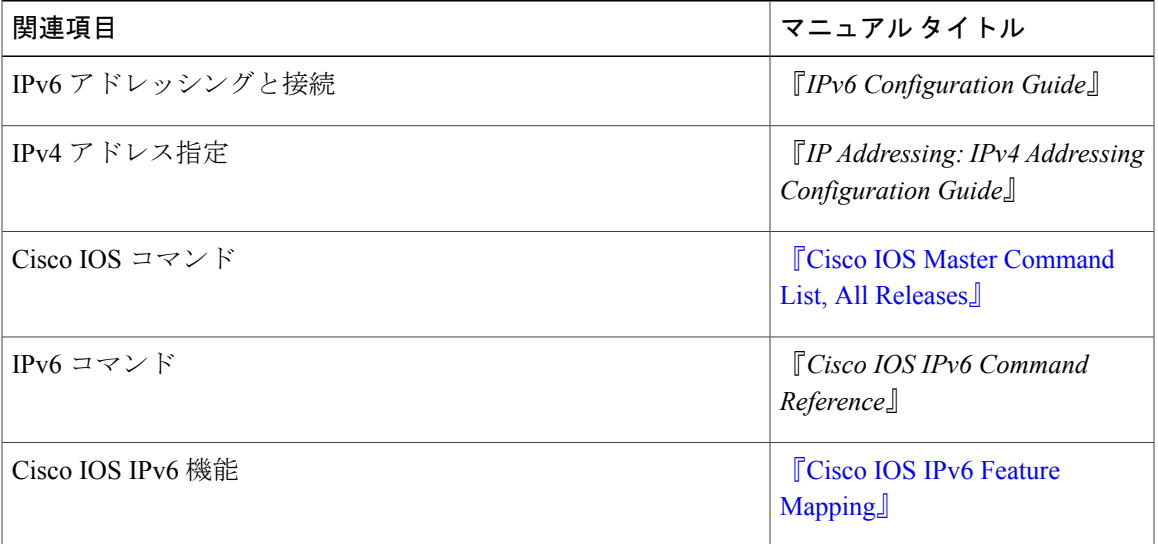

#### 標準規格および **RFC**

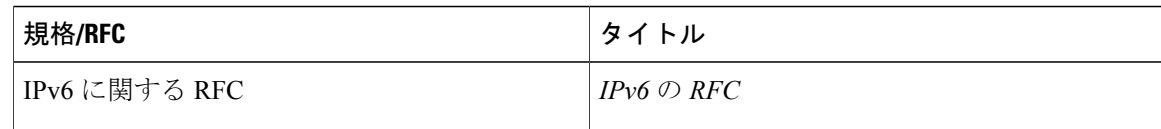

### シスコのテクニカル サポート

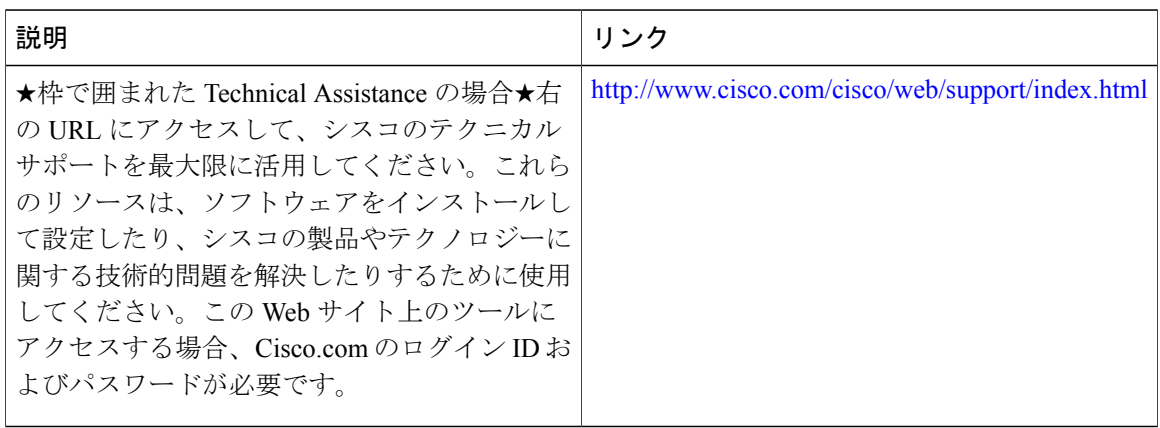

## <span id="page-13-0"></span>**IPv6** を介した **Telnet** アクセスの機能情報

次の表に、このモジュールで説明した機能に関するリリース情報を示します。この表は、ソフト ウェア リリース トレインで各機能のサポートが導入されたときのソフトウェア リリースだけを 示しています。その機能は、特に断りがない限り、それ以降の一連のソフトウェア リリースでも サポートされます。

プラットフォームのサポートおよびシスコソフトウェアイメージのサポートに関する情報を検索 するには、Cisco Feature Navigator を使用します。Cisco Feature Navigator にアクセスするには、 [www.cisco.com/go/cfn](http://www.cisco.com/go/cfn) に移動します。Cisco.com のアカウントは必要ありません。

 $\overline{\phantom{a}}$ 

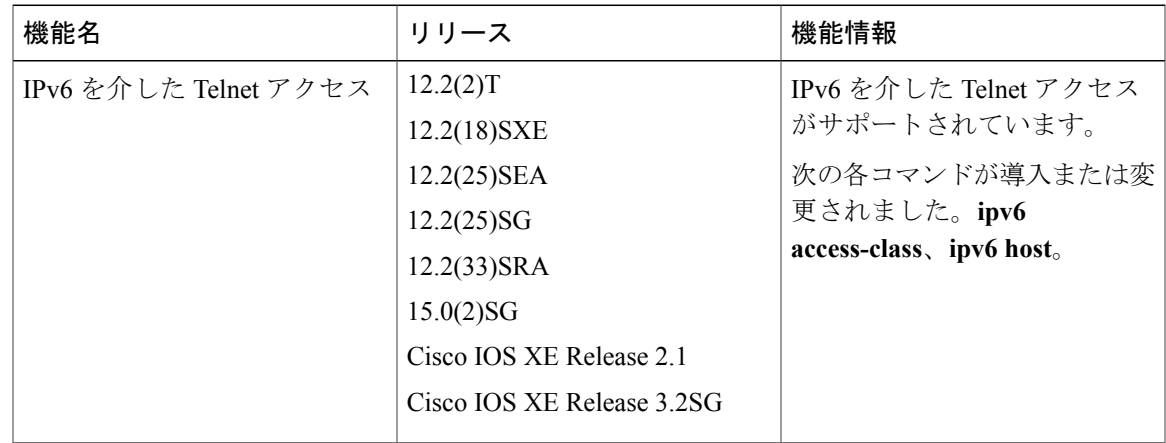

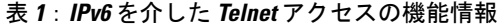

T

<span id="page-16-0"></span>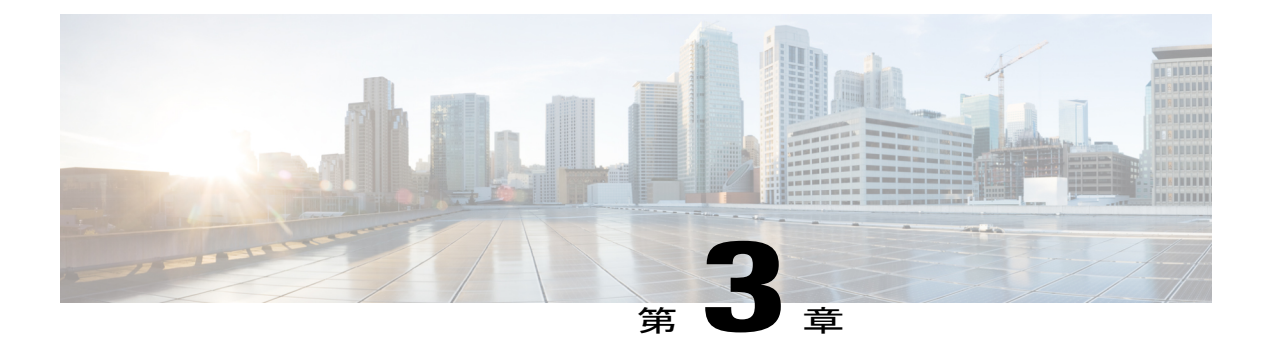

# **TFTP** に対する **IPv6** サポート

TFTP は自身のトランスポートとして IPv4 または IPv6を介した UDP を使用し、IPv4 および IPv6 ネットワーク レイヤを介して動作できます。

- [機能情報の確認](#page-16-1), 11 ページ
- TFTP に対する IPv6 [サポートに関する情報](#page-16-2), 11 ページ
- [その他の参考資料](#page-17-1), 12 ページ
- TFTP の IPv6 [サポートの機能情報](#page-18-0), 13 ページ

## <span id="page-16-1"></span>機能情報の確認

ご使用のソフトウェア リリースでは、このモジュールで説明されるすべての機能がサポートされ ているとは限りません。最新の機能情報および警告については、Bug [Search](http://www.cisco.com/cisco/psn/bssprt/bss) Tool およびご使用の プラットフォームおよびソフトウェア リリースのリリース ノートを参照してください。このモ ジュールに記載されている機能の詳細を検索し、各機能がサポートされているリリースのリスト を確認する場合は、このモジュールの最後にある機能情報の表を参照してください。

プラットフォームのサポートおよびシスコソフトウェアイメージのサポートに関する情報を検索 するには、Cisco Feature Navigator を使用します。Cisco Feature Navigator にアクセスするには、 [www.cisco.com/go/cfn](http://www.cisco.com/go/cfn) に移動します。Cisco.com のアカウントは必要ありません。

## <span id="page-16-3"></span><span id="page-16-2"></span>**TFTP** に対する **IPv6** サポートに関する情報

## **TFTP IPv6** サポート

TFTP は、可能な限り最小限の機能セットを使用して、1 つのホストから別のホストへネットワー ク経由でファイルを転送するように設計されています。TFTPは、クライアントがサーバとの間で ファイルのコピーを要求可能なクライアント/サーバ モデルを使用します。TFTP は自身のトラン

スポートとして IPv4 または IPv6を介した UDP を使用し、IPv4 および IPv6 ネットワーク レイヤ を介して動作できます。

## <span id="page-17-0"></span>**IPv6** での **TFTP** ファイルのダウンロード

IPv6 では、**copy** コマンドを使用した TFTP ファイルのダウンロードおよびアップロードがサポー トされています。次に示すように、**copy**コマンドは、引数として宛先のIPv6アドレスまたはIPv6 ホスト名を受け入れ、デバイスの実行コンフィギュレーションをIPv6TFTPサーバに保存します。

Device# **copy running-config tftp://[3ffe:xxxx:c18:1:290:27ff:fe3a:9e9a]/running-config**

## <span id="page-17-1"></span>その他の参考資料

### 関連資料

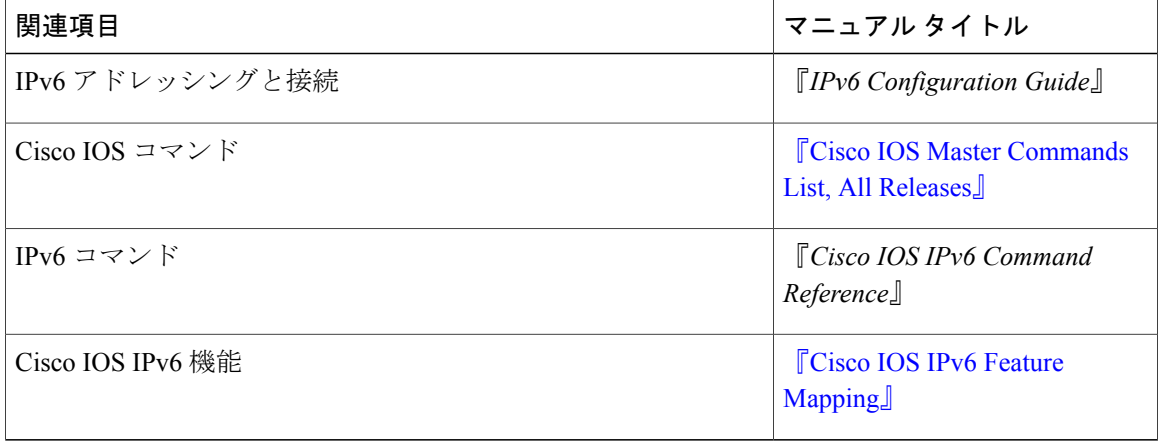

#### 標準規格および **RFC**

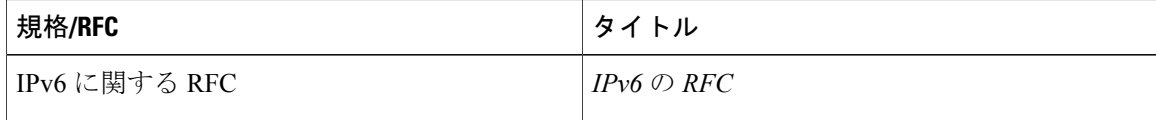

**MIB**

| <b>MIB</b>                                                                            | MIB のリンク                                                                                                    |
|---------------------------------------------------------------------------------------|----------------------------------------------------------------------------------------------------|
| この機能によってサポートされる新しい MIB<br>または変更された MIB はありません。またこ<br>の機能による既存 MIB のサポートに変更はあ<br>りません。 | 選択したプラットフォーム、Cisco IOS リリー<br>ス、およびフィーチャ セットに関する MIBを<br>探してダウンロードするには、次の URL にあ<br>る Cisco MIB Locator を使用します。<br>http://www.cisco.com/go/mibs |

シスコのテクニカル サポート

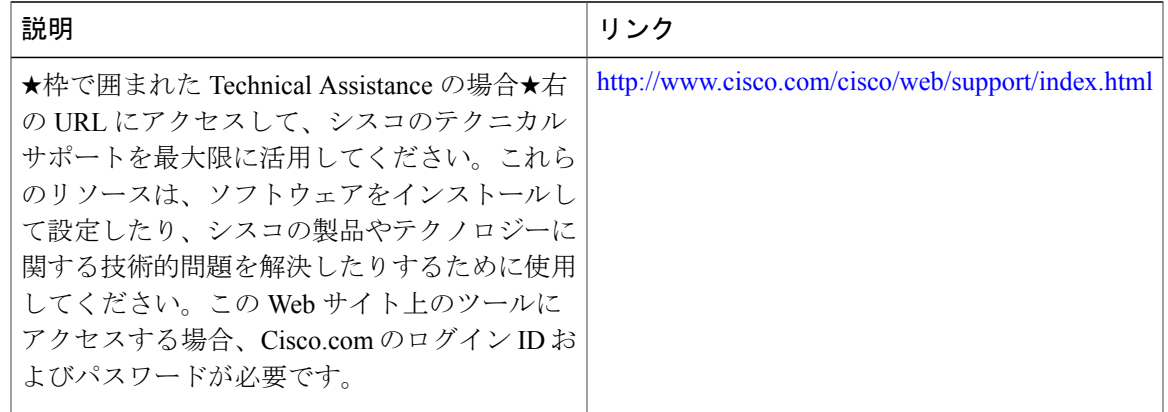

# <span id="page-18-0"></span>**TFTP** の **IPv6** サポートの機能情報

次の表に、このモジュールで説明した機能に関するリリース情報を示します。この表は、ソフト ウェア リリース トレインで各機能のサポートが導入されたときのソフトウェア リリースだけを 示しています。その機能は、特に断りがない限り、それ以降の一連のソフトウェア リリースでも サポートされます。

プラットフォームのサポートおよびシスコソフトウェアイメージのサポートに関する情報を検索 するには、Cisco Feature Navigator を使用します。Cisco Feature Navigator にアクセスするには、 [www.cisco.com/go/cfn](http://www.cisco.com/go/cfn) に移動します。Cisco.com のアカウントは必要ありません。

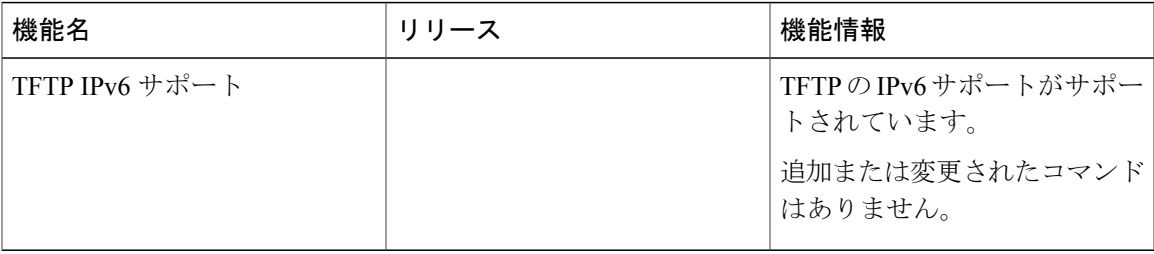

#### 表 **2**:**TFTP** の **IPv6** サポートの機能情報

П

 $\overline{\phantom{a}}$ 

T

<span id="page-20-0"></span>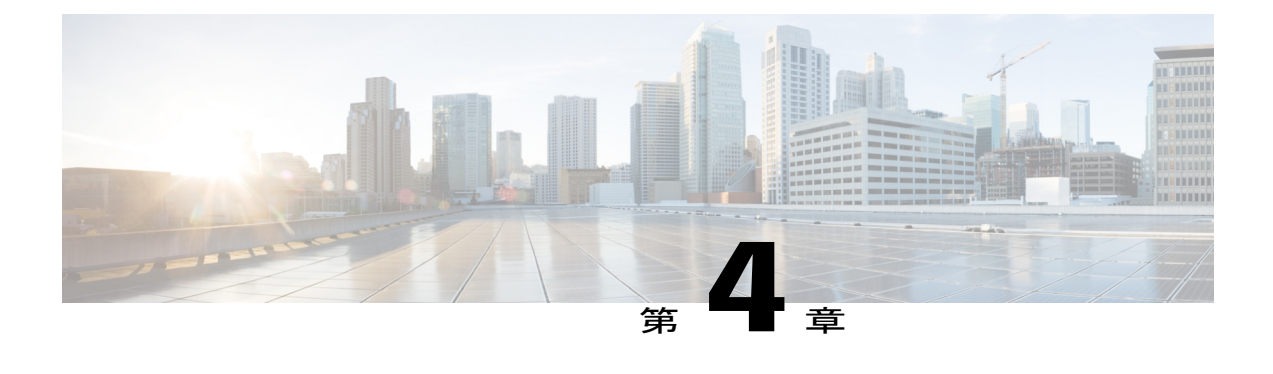

# **IPv6** を介した **SSH** サポート

セキュア シェル(SSH)により IPv6 アドレスがサポートされるため、Cisco ルータは IPv6 トラ ンスポートを介してリモート IPv6 ノードとのセキュアな暗号化された接続を受け入れたり、確 立したりできます。

- [機能情報の確認](#page-20-1), 15 ページ
- IPv6 を介した SSH [サポートの前提条件](#page-21-0), 16 ページ
- IPv6 を介した SSH [サポートに関する情報](#page-21-1), 16 ページ
- IPv6 を介した SSH [サポートをイネーブルにする方法](#page-21-3), 16 ページ
- IPv6 を介した SSH [サポートの設定例](#page-23-0), 18 ページ
- [その他の参考資料](#page-23-2), 18 ページ
- IPv6 を介した SSH [サポートの機能情報](#page-24-0), 19 ページ

## <span id="page-20-1"></span>機能情報の確認

ご使用のソフトウェア リリースでは、このモジュールで説明されるすべての機能がサポートされ ているとは限りません。最新の機能情報および警告については、Bug [Search](http://www.cisco.com/cisco/psn/bssprt/bss) Tool およびご使用の プラットフォームおよびソフトウェア リリースのリリース ノートを参照してください。このモ ジュールに記載されている機能の詳細を検索し、各機能がサポートされているリリースのリスト を確認する場合は、このモジュールの最後にある機能情報の表を参照してください。

プラットフォームのサポートおよびシスコソフトウェアイメージのサポートに関する情報を検索 するには、Cisco Feature Navigator を使用します。Cisco Feature Navigator にアクセスするには、 [www.cisco.com/go/cfn](http://www.cisco.com/go/cfn) に移動します。Cisco.com のアカウントは必要ありません。

## <span id="page-21-0"></span>**IPv6** を介した **SSH** サポートの前提条件

- •IPSec(データ暗号規格(DES)または3DES)暗号ソフトウェア イメージがデバイスにロー ドされている。SSH サーバおよび SSH クライアントへの IPv6 トランスポートには、IPSec 暗 号化ソフトウェア イメージが必要です。
- デバイスのホスト名およびホスト ドメインが設定されている。
- SSHを自動的にイネーブルにする Rivest、Shamir、および Adelman (RSA) キー ペアがデバ イスに生成されている。
- ローカル アクセスまたはリモート アクセス用にユーザ認証メカニズムがデバイスに設定さ れている。
- IPv4 トランスポートを介した TACACS+ または RADIUS を設定した後に IPv6 トランスポー トを介して SSH サーバ に接続し、SSH クライアントを認証する。

IPv4 トランスポートを介した SSH 用の基本的な制限は、IPv6 トランスポートを介した SSH に適 用されます。ローカルに保存されたユーザ名とパスワードの使用は、IPv6 トランスポートを介し た SSH によってサポートされる唯一のユーザ認証メカニズムです。TACACS+ および RADIUS ユーザ認証メカニズムは、IPv6 トランスポートを介してサポートされていません。

## <span id="page-21-2"></span><span id="page-21-1"></span>**IPv6** を介した **SSH** サポートに関する情報

### **IPv6** トランスポートを介した **SSH**

IPv6におけるセキュアシェル(SSH)は、IPv4におけるSSHと同じように機能し、同じ利点があ ります。SSH サーバ機能を使用すると、SSH クライアントは Cisco デバイスへのセキュアな暗号 化された接続を確立できます。SSH クライアント機能を使用すると、Cisco デバイスは別の Cisco デバイスまたは SSH サーバが稼働する他のデバイスへのセキュアな暗号化された接続を確立でき ます。SSH への IPv6 の機能拡張により、IPv6 アドレスがサポートされるため、Cisco デバイスは IPv6トランスポートを介してリモートIPv6ノードとのセキュアな暗号化された接続を受け入れた り、確立したりできます。

## <span id="page-21-4"></span><span id="page-21-3"></span>**IPv6** を介した **SSH** サポートをイネーブルにする方法

### **IPv6** デバイスでの **SSH** のイネーブル化

このタスクはオプションです。SSH パラメータを設定しない場合は、デフォルト値が使用されま す。

### 手順の概要

- **1.** イネーブル化
- **2. configureterminal**
- **3. ipssh**[**timeout***seconds* | **authentication-retries***integer*]
- **4. exit**
- **5. ssh** [ **-v** { **1** | **2** } | **c** { **3des** | **aes128-cbc** | **aes192-cbc** | **aes256-cbc** } | **-l** *userid* | **-l** *userid:vrfname number ip-address ip-address* | **-l** *userid:rotary number ip-address* | **-m** {**hmac-md5** |**hmac-md5-96** |**hmac-sha1** | **hmac-sha1-96** } | **-o numberofpasswordprompts** *n* | **-p** *port-num*] { **ip-addr** | **hostname**} [ **command** | **-vrf**]

### 手順の詳細

 $\mathbf I$ 

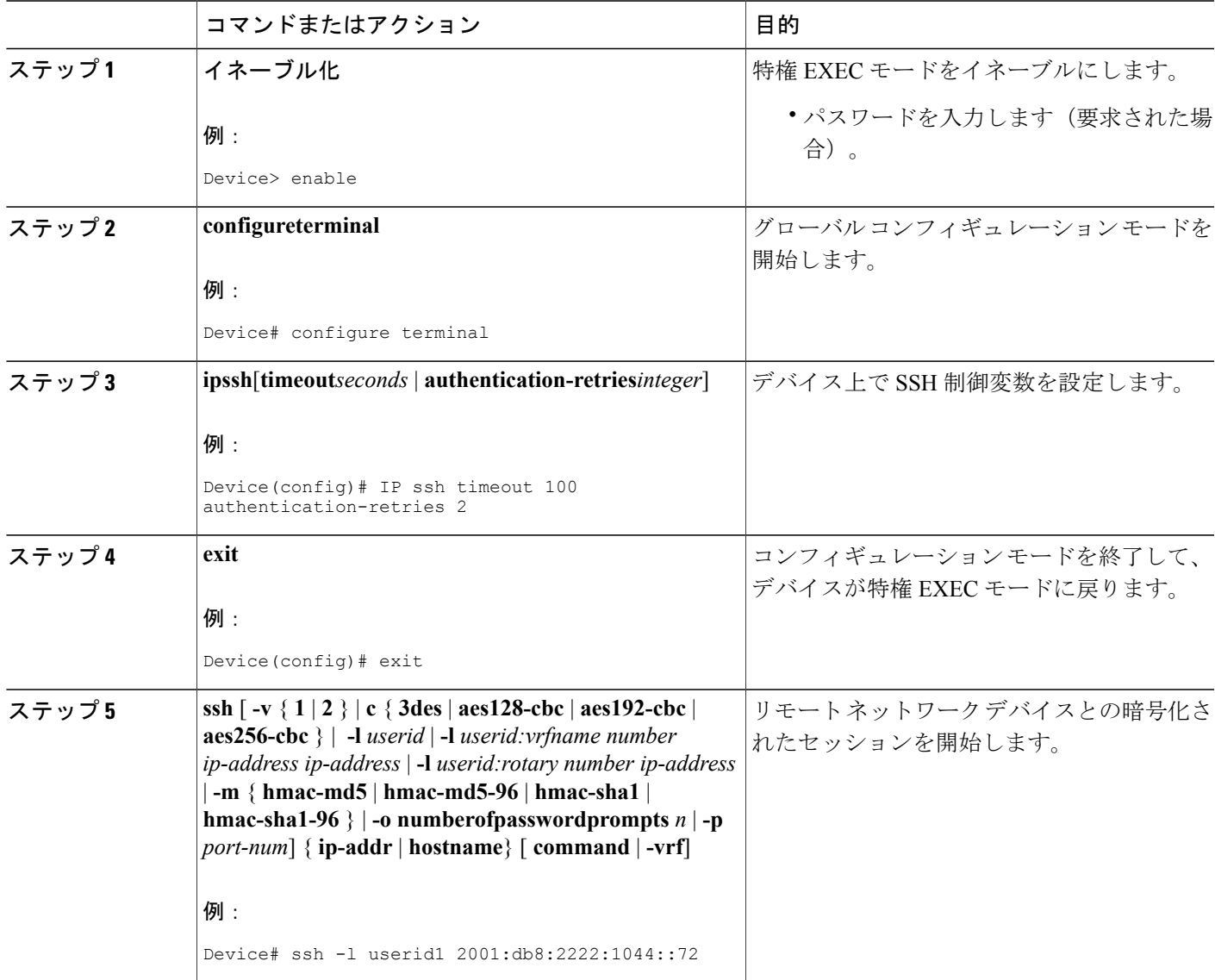

T

# <span id="page-23-0"></span>**IPv6** を介した **SSH** サポートの設定例

## <span id="page-23-1"></span>例:**IPv6** デバイスでの **SSH** のイネーブル化

Device# **configure terminal** Device(config)# **ip ssh** Device(config)# **exit** Device(config)# **ssh -l userid1 2001:db8:2222:1044::72**

# <span id="page-23-2"></span>その他の参考資料

### 関連資料

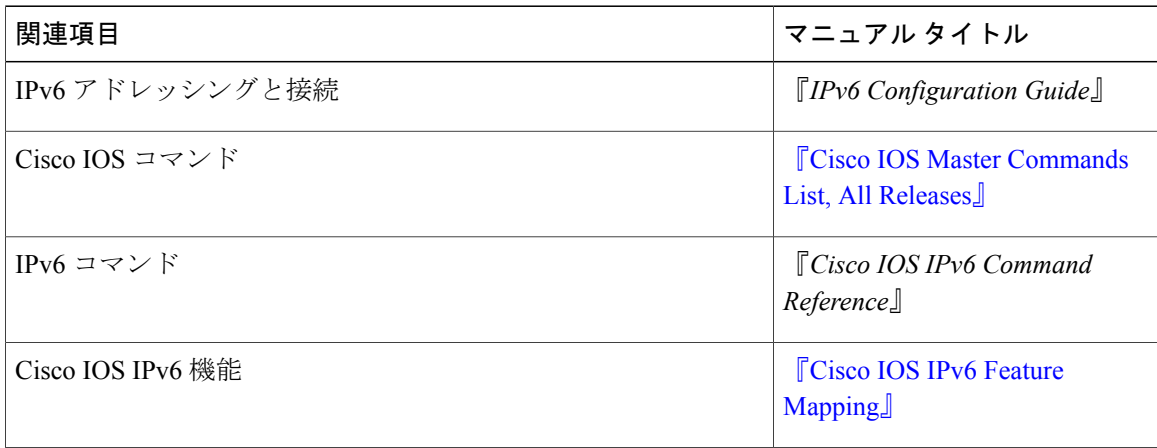

### 標準規格および **RFC**

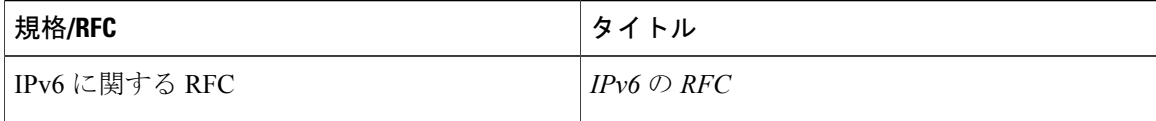

Г

**MIB**

| <b>MIB</b>                                                                            | MIB のリンク                                                                                                    |
|---------------------------------------------------------------------------------------|----------------------------------------------------------------------------------------------------|
| この機能によってサポートされる新しい MIB<br>または変更された MIB はありません。またこ<br>の機能による既存 MIB のサポートに変更はあ<br>りません。 | 選択したプラットフォーム、Cisco IOS リリー<br>ス、およびフィーチャ セットに関する MIBを<br>探してダウンロードするには、次のURLにあ<br>る Cisco MIB Locator を使用します。<br>http://www.cisco.com/go/mibs |

シスコのテクニカル サポート

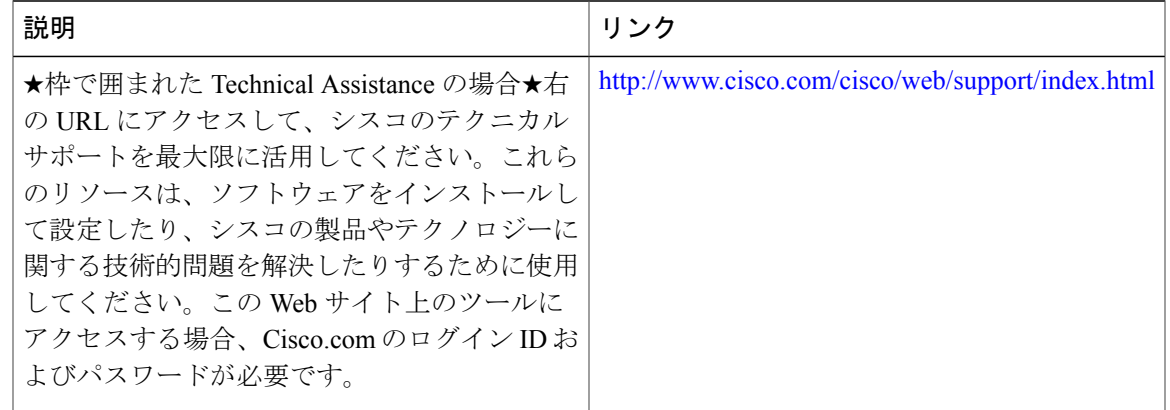

# <span id="page-24-0"></span>**IPv6** を介した **SSH** サポートの機能情報

次の表に、このモジュールで説明した機能に関するリリース情報を示します。この表は、ソフト ウェア リリース トレインで各機能のサポートが導入されたときのソフトウェア リリースだけを 示しています。その機能は、特に断りがない限り、それ以降の一連のソフトウェア リリースでも サポートされます。

プラットフォームのサポートおよびシスコソフトウェアイメージのサポートに関する情報を検索 するには、Cisco Feature Navigator を使用します。Cisco Feature Navigator にアクセスするには、 [www.cisco.com/go/cfn](http://www.cisco.com/go/cfn) に移動します。Cisco.com のアカウントは必要ありません。

T

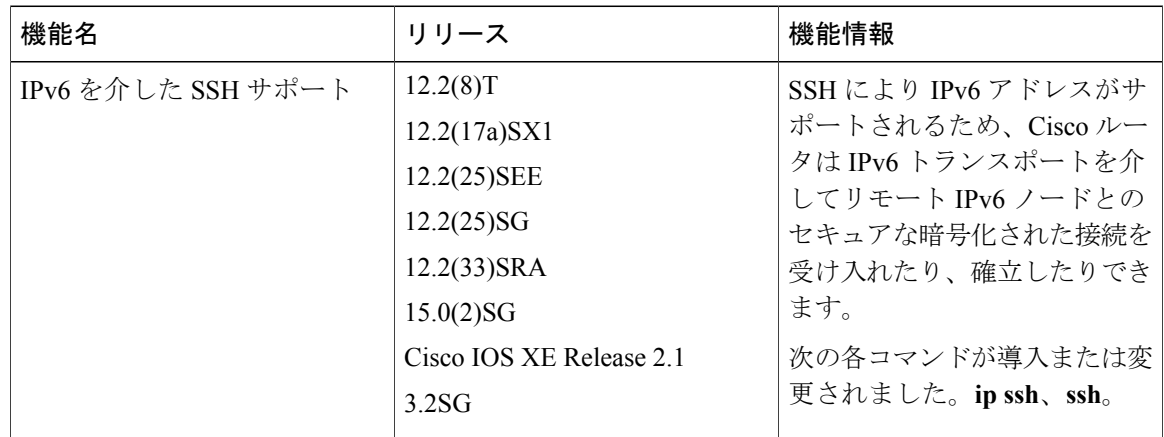

### 表 **3**:**IPv6** を介した **SSH** サポートの機能情報

<span id="page-26-0"></span>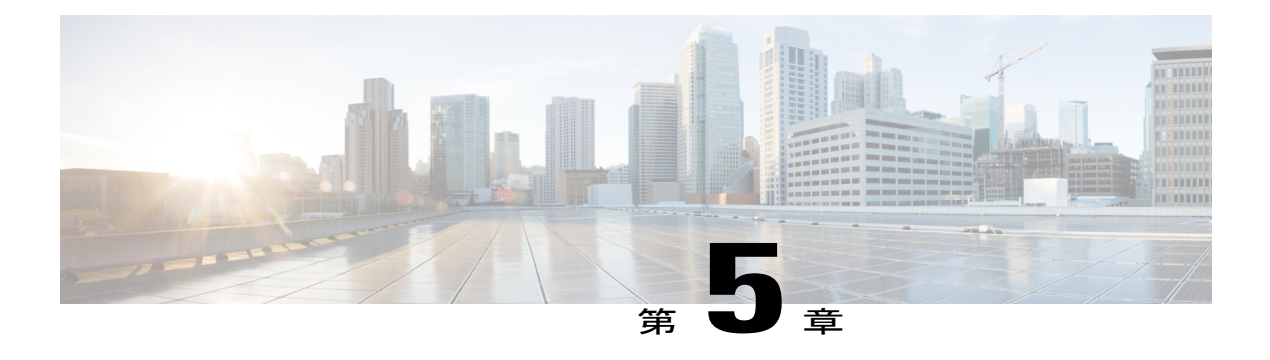

## **SNMP over IPv6**

簡易ネットワーク管理プロトコル (SNMP) を IPv6 トランスポート経由で設定し、IPv6 ホスト が SNMP クエリーを実行し、IPv6 を実行しているデバイスから SNMP 通知を受信できるように することができます。

- [機能情報の確認](#page-26-1), 21 ページ
- SNMP over IPv6 [に関する情報](#page-27-0), 22 ページ
- SNMP over IPv6 [を設定する方法](#page-27-2), 22 ページ
- SNMP over IPv6 [の設定例](#page-30-0)、25 ページ
- [その他の参考資料](#page-31-0), 26 ページ
- SNMP over IPv6 [の機能情報](#page-32-0), 27 ページ

## <span id="page-26-1"></span>機能情報の確認

ご使用のソフトウェア リリースでは、このモジュールで説明されるすべての機能がサポートされ ているとは限りません。最新の機能情報および警告については、Bug [Search](http://www.cisco.com/cisco/psn/bssprt/bss) Tool およびご使用の プラットフォームおよびソフトウェア リリースのリリース ノートを参照してください。このモ ジュールに記載されている機能の詳細を検索し、各機能がサポートされているリリースのリスト を確認する場合は、このモジュールの最後にある機能情報の表を参照してください。

プラットフォームのサポートおよびシスコソフトウェアイメージのサポートに関する情報を検索 するには、Cisco Feature Navigator を使用します。Cisco Feature Navigator にアクセスするには、 [www.cisco.com/go/cfn](http://www.cisco.com/go/cfn) に移動します。Cisco.com のアカウントは必要ありません。

## <span id="page-27-0"></span>**SNMP over IPv6** に関する情報

### <span id="page-27-1"></span>**SNMP over an IPv6 Transport**

簡易ネットワーク管理プロトコル(SNMP)を IPv6 トランスポート経由で設定し、IPv6 ホストが SNMP クエリーを実行し、IPv6 ソフトウェアを実行しているデバイスから SNMP 通知を受信でき るようにすることができます。SNMP エージェントおよび関連する MIB が拡張され、IPv6 アド レッシングがサポートされるようになりました。この機能は、Data Encryption Standard(3DES) および Advanced Encryption Standard (AES)のメッセージ暗号化規格を使用します。

## <span id="page-27-3"></span><span id="page-27-2"></span>**SNMP over IPv6** を設定する方法

### **IPv6** を介した **SNMP** 通知サーバの設定

SNMP マネージャとエージェントとの関係を定義するには、SNMP コミュニティ ストリングを使 用します。コミュニティ ストリングは、デバイス上のエージェントへのアクセスを制御するパス ワードのように機能します。ストリングに関連付ける特性を次の中から 1 つ以上指定することも できます。

- エージェントへのアクセスを取得するためにコミュニティストリングを使用することを許可 された SNMP マネージャの IP アドレスのアクセス リスト
- 特定のコミュニティへのアクセスが可能なすべてのMIBオブジェクトのサブセットを定義す る MIB ビュー
- コミュニティへのアクセスが可能なMIBオブジェクトに対する読み書きアクセス権または読 み取り専用アクセス権

1 つ以上のコミュニティ ストリングを設定できます。特定のコミュニティ ストリングを削除する には、**nosnmp-servercommunity** コマンドを使用します。

**snmp-serverhost**コマンドでは、どのホストでSNMP通知を受信するか、および通知がトラップと インフォーム要求のどちらで送信されるようにするかを指定します。**snmp-serverenabletraps**コマ ンドは、指定された通知タイプ(ボーダー ゲートウェイ プロトコル(BGP)トラップ、設定ト ラップ、エンティティ トラップ、ホットスタンバイ ルータ プロトコル (HSRP)トラップ)の生 成メカニズムをグローバルにイネーブルにします。

### 手順の概要

- **1.** イネーブル化
- **2. configureterminal**
- **3. snmp-servercommunity***string* [**view***view-name*] [**ro** | **rw**] [**ipv6***nacl*] [*access-list-number*]
- **4. snmp-serverengineIDremote** {*ipv4-ip-address*| *ipv6-address*} [**udp-port***udp-port-number*] [**vrf***vrf-name*] *engineid-string*
- **5. snmp-servergroup***group-name* {**v1** | **v2c** | **v3** {**auth** | **noauth** | **priv**}} [**context***context-name*] [**read***read-view*] [**write***write-view*] [**notify***notify-view*] [**access** [**ipv6***named-access-list*] {*acl-number* | *acl-name*}]
- **6. snmp-serverhost** {*hostname* | *ip-address*} [**vrf***vrf-name*] [**traps** | **informs**] [**version** {**1** | **2c** | **3** [**auth** | **noauth** | **priv**]}] *community-string* [**udp-port***port*] [*notification-type*]
- **7. snmp-serveruser***usernamegroup-name* [**remote***host* [**udp-port***port*]] {**v1** | **v2c** | **v3** [**encrypted**] [**auth** {**md5** | **sha**} *auth-password*]} [**access** [**ipv6***nacl*] [**priv** {**des** | **3des** | **aes** {**128** | **192** | **256**}} *privpassword*] {*acl-number* | *acl-name*} ]
- **8. snmp-serverenabletraps** [*notification-type*] [**vrrp**]

### 手順の詳細

П

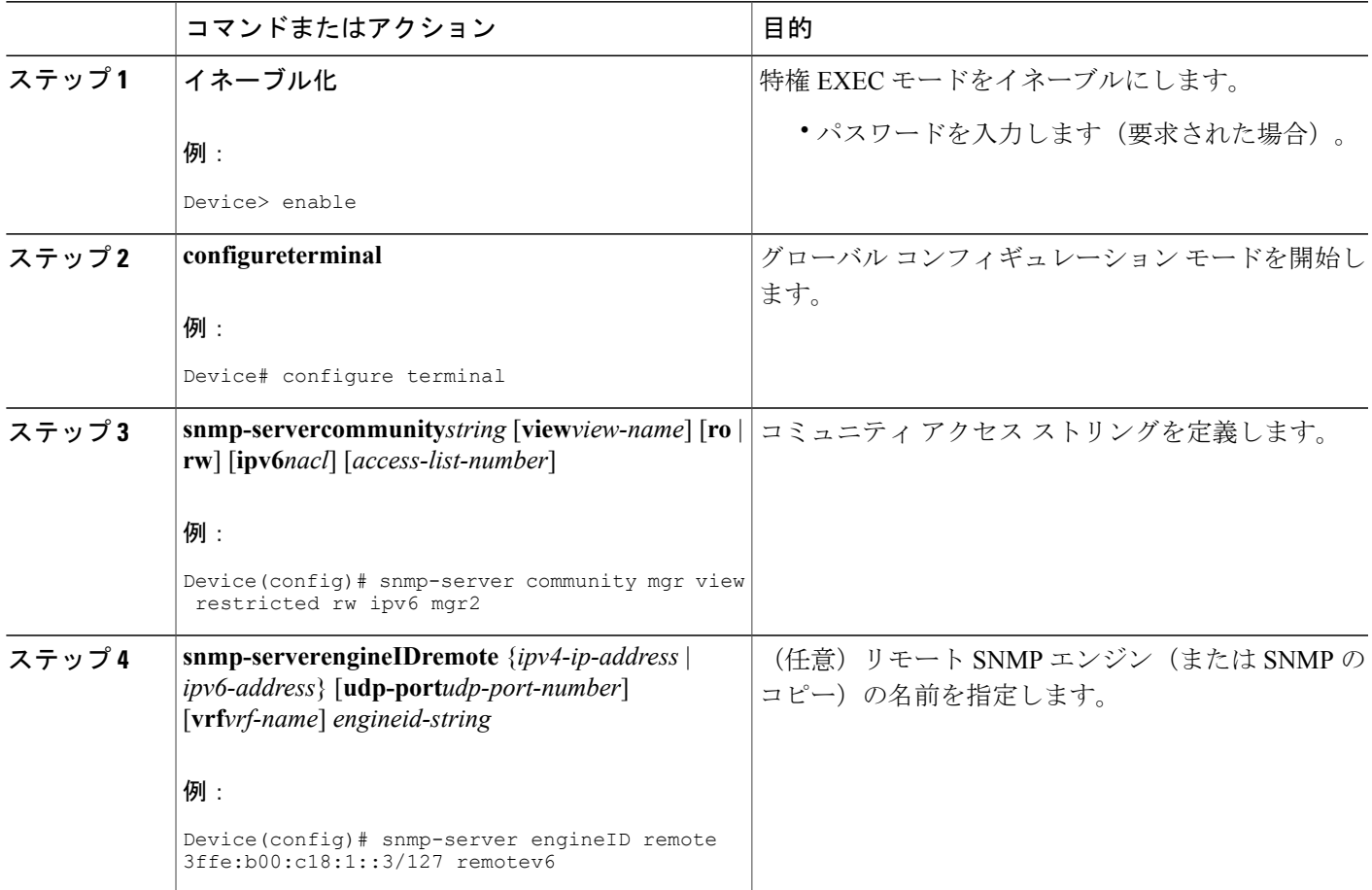

H

T

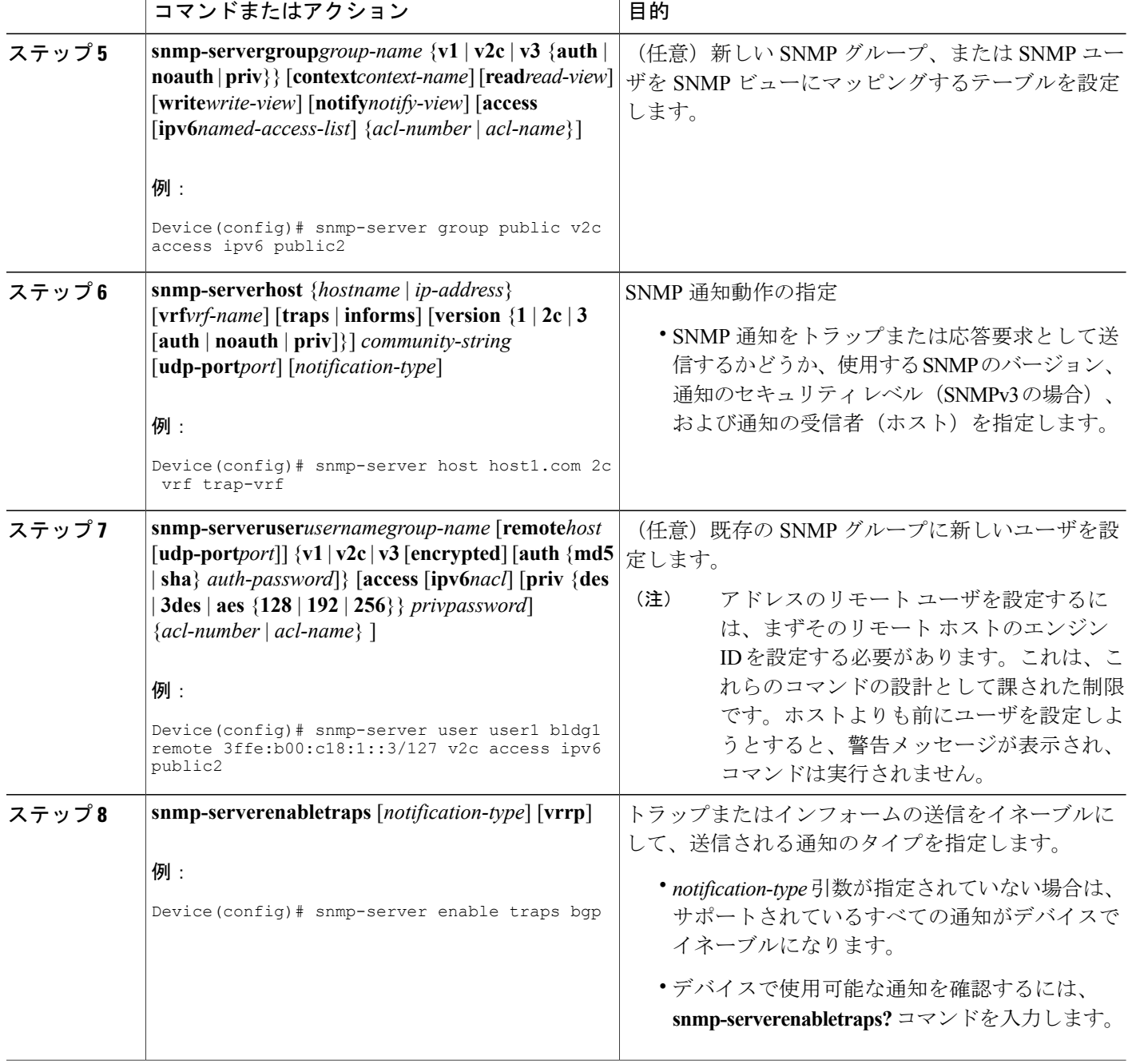

## <span id="page-30-0"></span>**SNMP over IPv6** の設定例

### <span id="page-30-1"></span>例:**IPv6** を介した **SNMP** 通知サーバの設定

次に、コミュニティ ストリング public を使用して、SNMP が読み取り専用アクセス権ですべての オブジェクトにアクセスすることを許可する例を示します。また、デバイスは、ボーダー ゲート ウェイ プロトコル(BGP)トラップを SNMPv1 を使用して IPv4 ホスト 172.16.1.111 と IPv6 ホス ト 3ffe:b00:c18:1::3/127 に送信し、SNMPv2c を使用してホスト 172.16.1.27 に送信します。トラッ プとともにコミュニティ ストリング public が送信されます。

Device(config)# **snmp-server community public** Device(config)# **snmp-server enable traps bgp** Device(config)# **snmp-server host 172.16.1.27 version 2c public** Device(config)# **snmp-server host 172.16.1.111 version 1 public** Device(config)# **snmp-server host 3ffe:b00:c18:1::3/127 public**

### 例:**SNMP** サーバ グループと指定されたビューとの関連付け

次に、SNMP コンテキスト A を SNMPv2c グループ GROUP1 のビューと IPv6 の名前付きアクセス リスト public2 に関連付ける例を示します。

```
Device(config)# snmp-server context A
Device(config)# snmp mib community-map commA context A target-list commAVpn
Device(config)# snmp mib target list commAVpn vrf CustomerA
Device(config)# snmp-server view viewA ciscoPingMIB included
Device(config)# snmp-server view viewA ipForward included
Device(config)# snmp-server group GROUP1 v2c context A read viewA write viewA notify
access ipv6 public2
```
#### 例:**SNMP** 通知サーバの作成

次に、IPv6 ホストを通知サーバとして設定する例を示します。

```
Device> enable
Device# configure terminal
Device(config)# snmp-server community mgr view restricted rw ipv6 mgr2
Device(config)# snmp-server engineID remote 3ffe:b00:c18:1::3/127 remotev6
Device(config)# snmp-server group public v2c access ipv6 public2
Device(config)# snmp-server host host1.com 2c vrf trap-vrf
Device(config)# snmp-server user user1 bldg1 remote 3ffe:b00:c18:1::3/127 v2c access ipv6
public2
Device(config)# snmp-server enable traps bgp
Device(config)# exit
```
 $\overline{\phantom{a}}$ 

T

# <span id="page-31-0"></span>その他の参考資料

### 関連資料

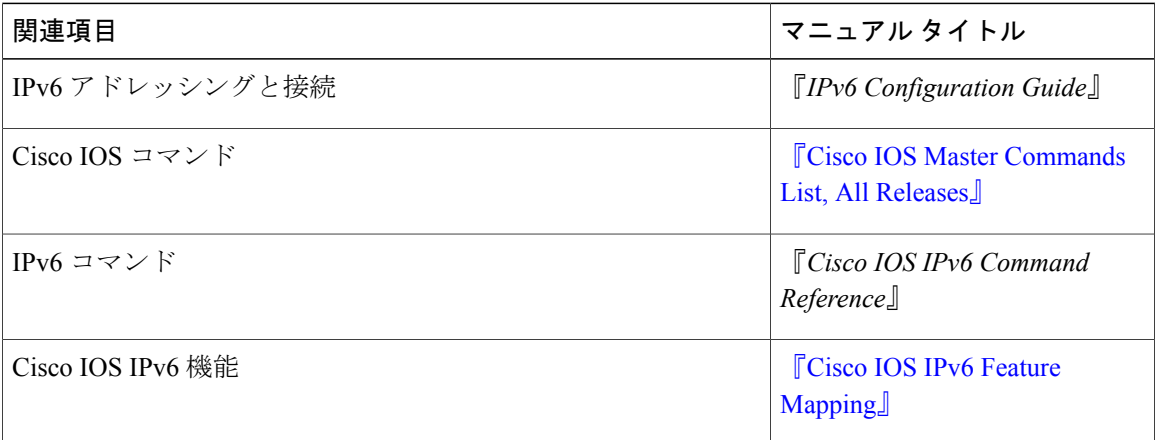

### 標準規格および **RFC**

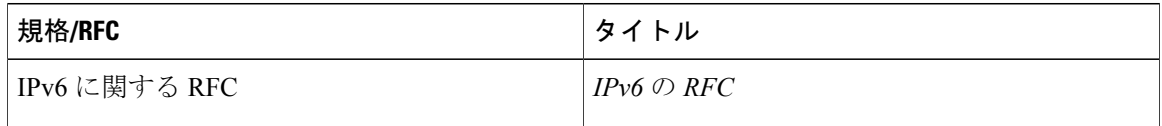

### **MIB**

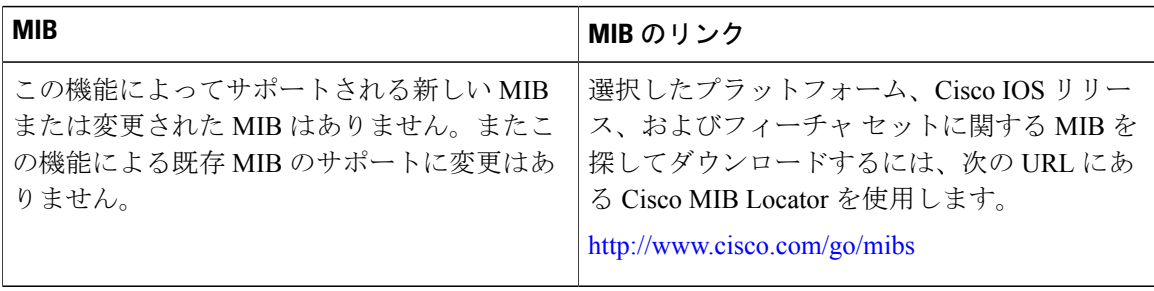

П

シスコのテクニカル サポート

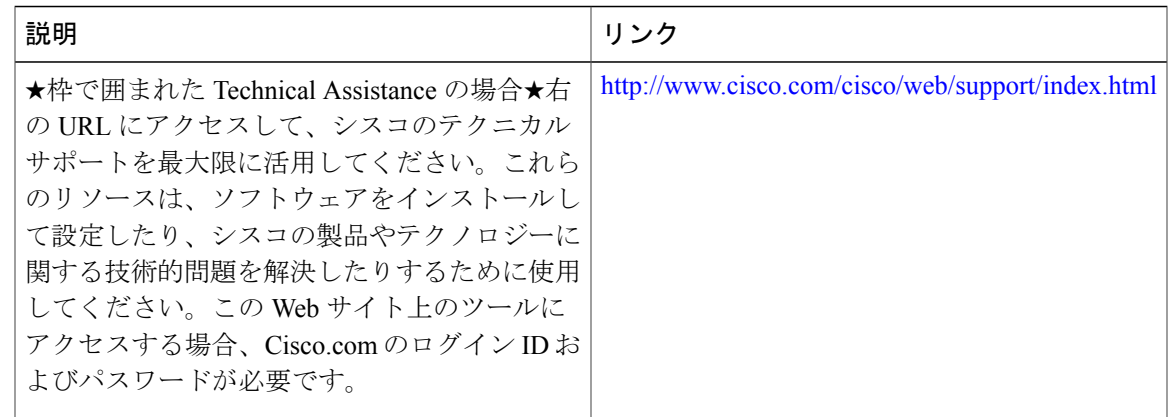

## <span id="page-32-0"></span>**SNMP over IPv6** の機能情報

次の表に、このモジュールで説明した機能に関するリリース情報を示します。この表は、ソフト ウェア リリース トレインで各機能のサポートが導入されたときのソフトウェア リリースだけを 示しています。その機能は、特に断りがない限り、それ以降の一連のソフトウェア リリースでも サポートされます。

プラットフォームのサポートおよびシスコソフトウェアイメージのサポートに関する情報を検索 するには、Cisco Feature Navigator を使用します。Cisco Feature Navigator にアクセスするには、 [www.cisco.com/go/cfn](http://www.cisco.com/go/cfn) に移動します。Cisco.com のアカウントは必要ありません。

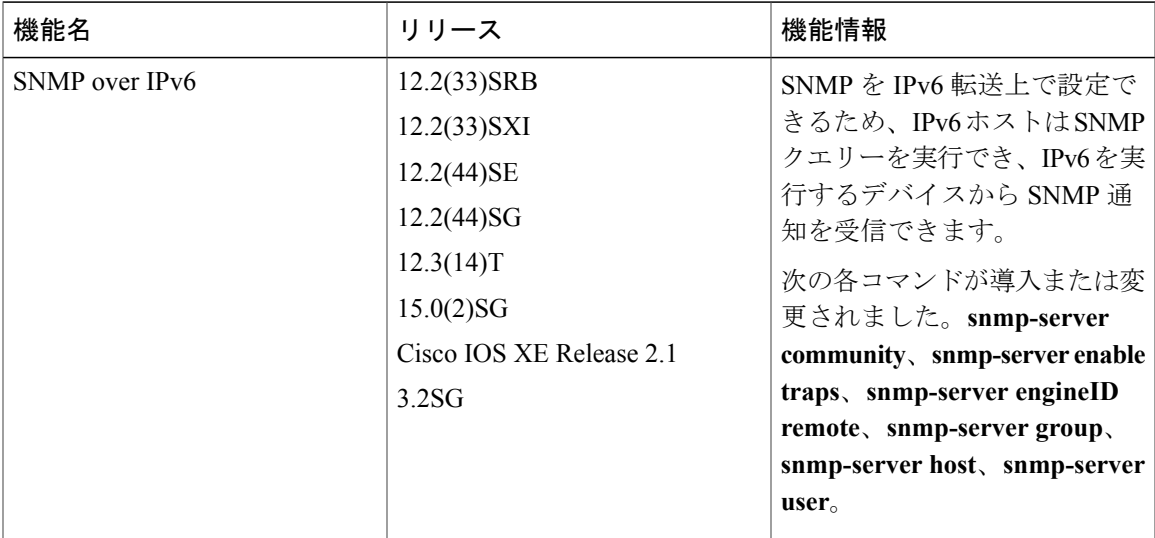

#### 表 **4**:**SNMP over IPv6** の機能情報

 $\mathbf l$ 

T

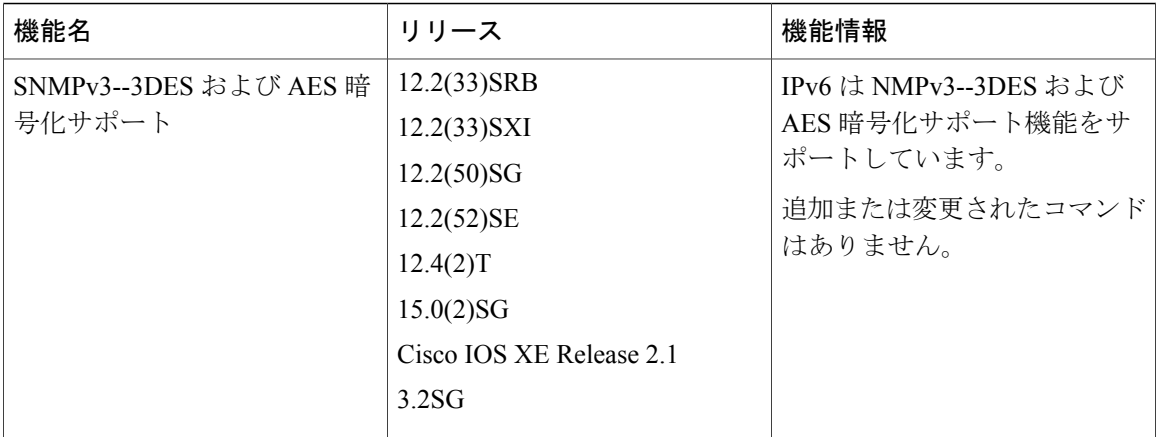

<span id="page-34-0"></span>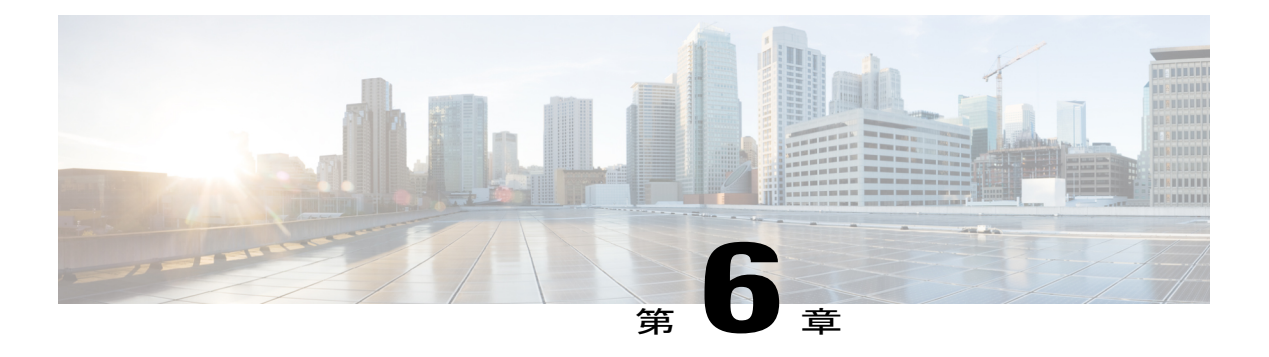

## **IPv6 MIB**

このマニュアルでは、IPv6 用に実装された MIB について説明しています。シスコは長い間 IPv4 の IP-MIB と IP-FORWARD-MIB をサポートしてきました。CISCO-IETF-IP-MIB と CISCO-IETF-IP-FORWARDING-MIB は、プロトコルに依存しない MIB として定義されている IPv6 MIB ですが、IPv6 オブジェクトとテーブルについてだけ実装されています。

- [機能情報の確認](#page-34-1), 29 ページ
- IPv6 MIB [に関する情報](#page-34-2), 29 ページ
- [その他の参考資料](#page-35-1), 30 ページ
- IPv6 MIB [の機能情報](#page-37-0), 32 ページ

## <span id="page-34-1"></span>機能情報の確認

ご使用のソフトウェア リリースでは、このモジュールで説明されるすべての機能がサポートされ ているとは限りません。最新の機能情報および警告については、Bug [Search](http://www.cisco.com/cisco/psn/bssprt/bss) Tool およびご使用の プラットフォームおよびソフトウェア リリースのリリース ノートを参照してください。このモ ジュールに記載されている機能の詳細を検索し、各機能がサポートされているリリースのリスト を確認する場合は、このモジュールの最後にある機能情報の表を参照してください。

プラットフォームのサポートおよびシスコソフトウェアイメージのサポートに関する情報を検索 するには、Cisco Feature Navigator を使用します。Cisco Feature Navigator にアクセスするには、 [www.cisco.com/go/cfn](http://www.cisco.com/go/cfn) に移動します。Cisco.com のアカウントは必要ありません。

## <span id="page-34-3"></span><span id="page-34-2"></span>**IPv6 MIB** に関する情報

### **Cisco IPv6 MIB**

シスコは長い間IPv4のIP-MIBとIP-FORWARD-MIBをサポートしてきました。CISCO-IETF-IP-MIB と CISCO-IETF-IP-FORWARDING-MIB は、プロトコルに依存しない MIB として定義されている

IPv6 MIB ですが、IPv6 オブジェクトとテーブルについてだけ実装されています。IP-MIB および IP-FORWARD-MIB は、次のとおり RFC 4293 および RFC 4292 基準に準拠します。

- アップグレードには下位互換性があります。つまり、すべての IP-MIB と IP-FORWARD-MIB のオブジェクトやテーブルは引き続き表示されます。
- IP-MIB と IP-FORWARD-MIB には、新しい IPv6 専用、IPv4 専用、および Protocol-Version Independent (PVI) のオブジェクトとテーブルの定義が含まれます。

CISCO-IETF-IP-MIB および CISCO-IETF-IP-FORWARDING-MIB は、CISCO-IETF-IP-MIB および CISCO-IETF-IP-FORWARDING-MIB が適用された Cisco リリースから削除されました。 CISCO-IETF-IP-MIB および CISCO-IETF-IP-FORWARDING-MIB の情報は、IP-MIB および IP-FORWARD-MIB に含まれます。

## <span id="page-35-0"></span>**IPv6** でサポートされる **MIB**

IPv6 では、次の MIB がサポートされます。

- CISCO-CONFIG-COPY-MIB
- CISCO-CONFIG-MAN-MIB
- CISCO-DATA-COLLECTION-MIB
- CISCO-FLASH-MIB
- CISCO-SNMP-TARGET-EXT-MIB
- ENTITY-MIB
- IP-FORWARD-MIB
- IP-MIB
- NOTIFICATION-LOG-MIB
- SNMP-TARGET-MIB

TFTP、リモート コピー プロトコル(RCP)、または FTP が使用されている場合、 CISCO-CONFIG-COPY-MIBとCISCO-FLASH-MIBではIPv6アドレッシングがサポートされます。

## <span id="page-35-1"></span>その他の参考資料

関連資料

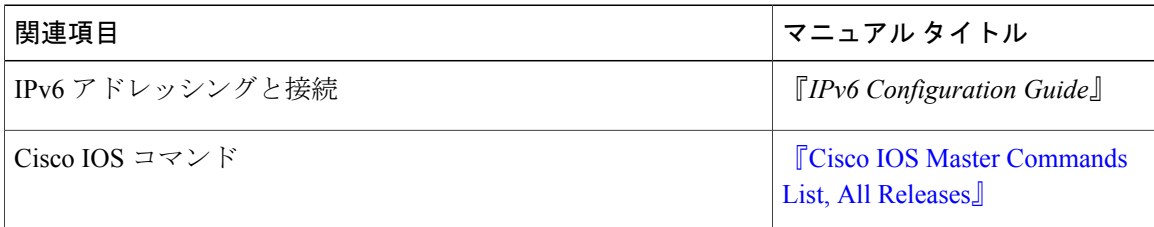
$\overline{\phantom{a}}$ 

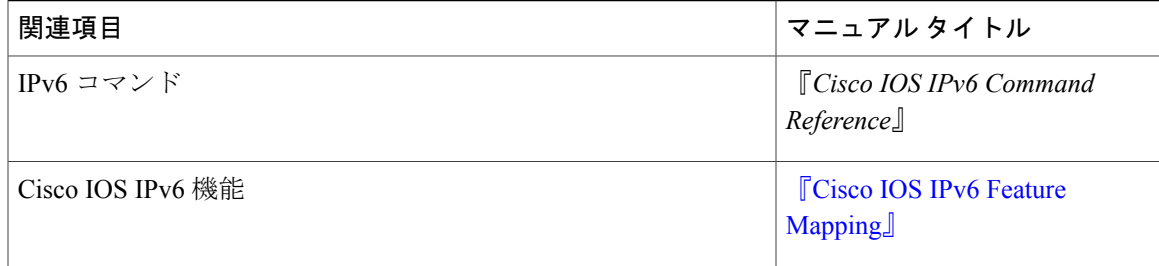

#### 標準規格および **RFC**

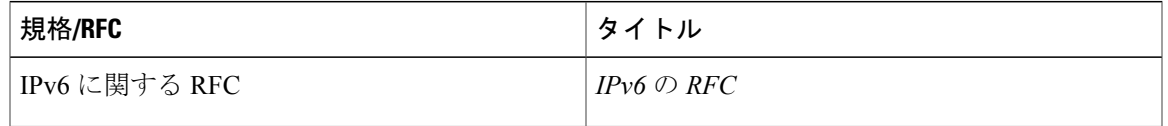

#### **MIB**

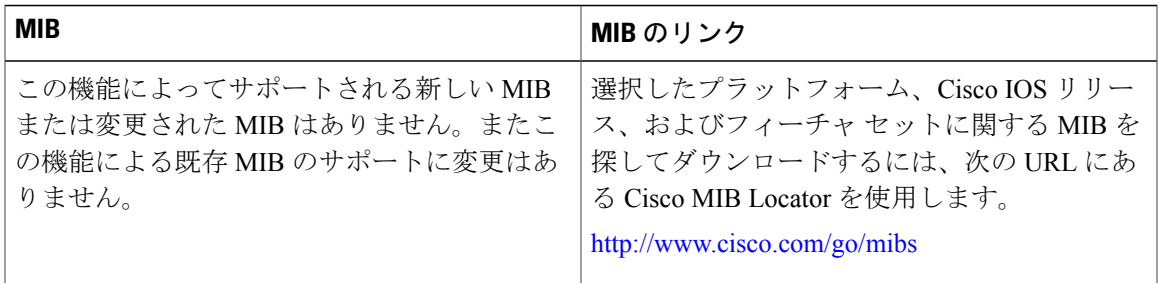

#### シスコのテクニカル サポート

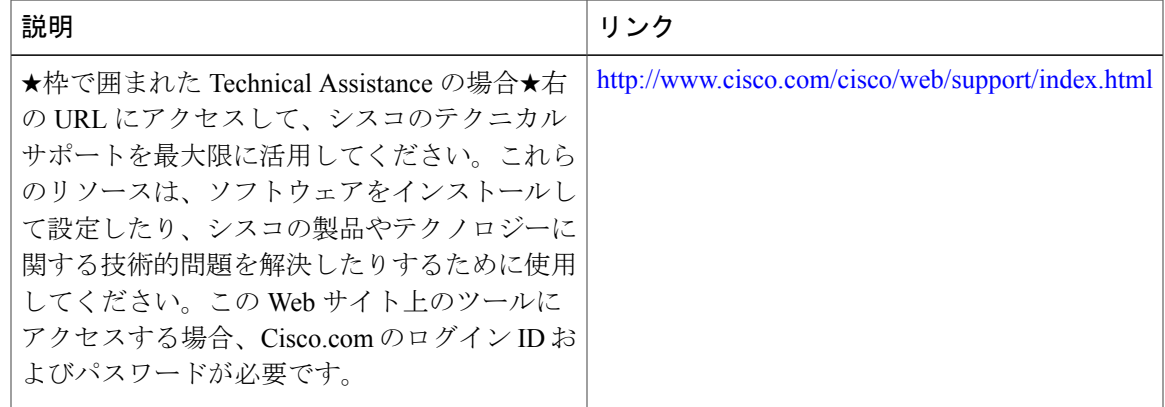

## **IPv6 MIB** の機能情報

次の表に、このモジュールで説明した機能に関するリリース情報を示します。この表は、ソフト ウェア リリース トレインで各機能のサポートが導入されたときのソフトウェア リリースだけを 示しています。その機能は、特に断りがない限り、それ以降の一連のソフトウェア リリースでも サポートされます。

プラットフォームのサポートおよびシスコソフトウェアイメージのサポートに関する情報を検索 するには、Cisco Feature Navigator を使用します。Cisco Feature Navigator にアクセスするには、 [www.cisco.com/go/cfn](http://www.cisco.com/go/cfn) に移動します。Cisco.com のアカウントは必要ありません。

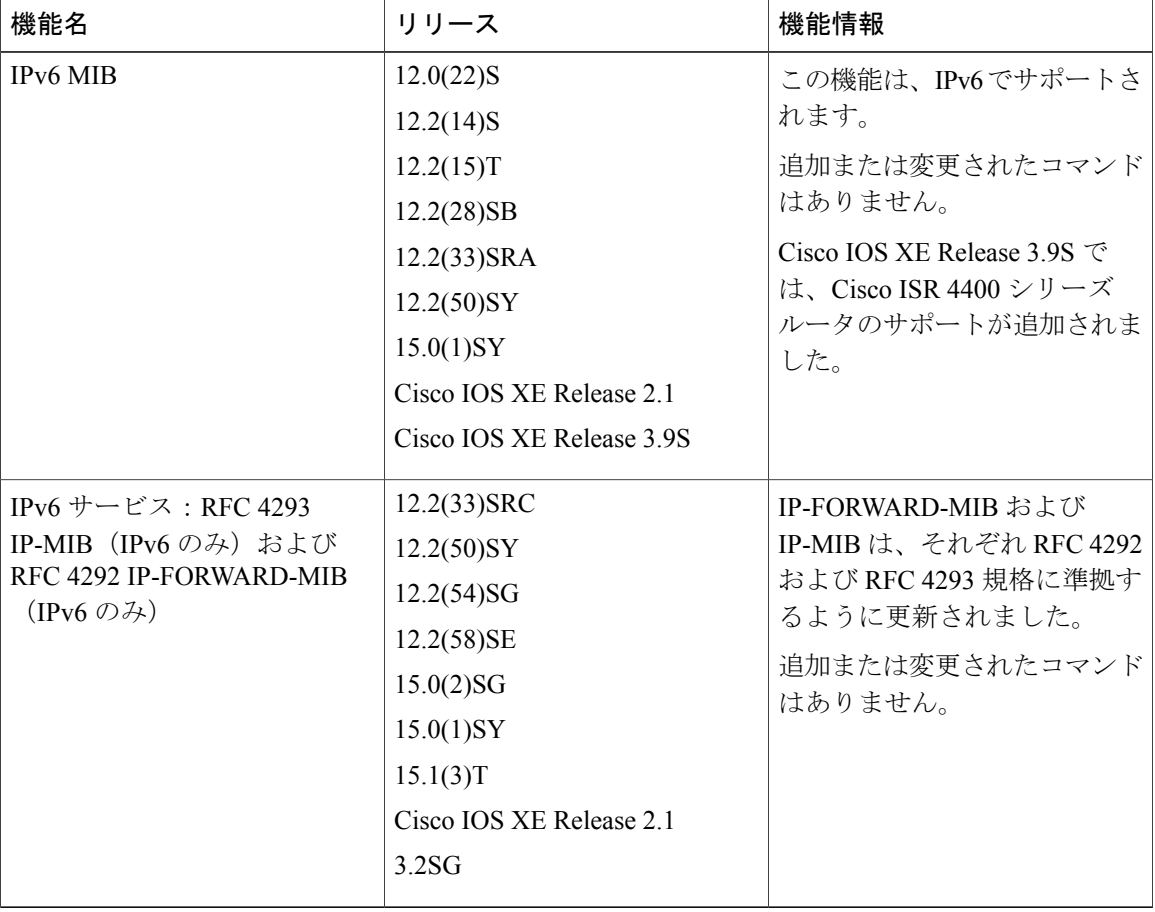

#### 表 **5**:**IPv6 MIB** の機能情報

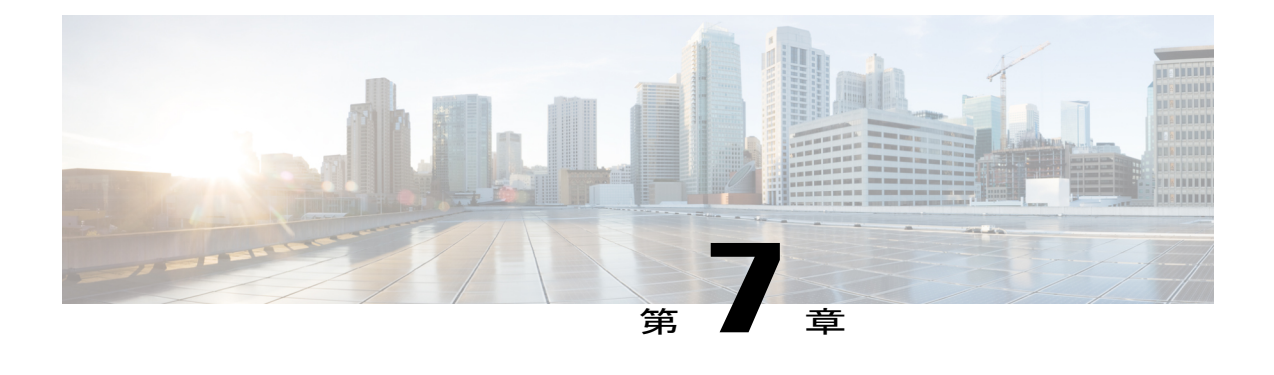

# **IPv6** 組み込み管理コンポーネント

Cisco IPv6 組み込み管理コンポーネントは、IPv6 ネットワークおよび IPv6 と IPv4 のハイブリッ ド ネットワークにおいて IPv6 に対応した操作性を実現します。このマニュアルでは、次の組み 込み管理コンポーネントについて説明しています。syslog、configlogger、TCL、NETCONF、SOAP メッセージ フォーマット。

- [機能情報の確認](#page-38-0), 33 ページ
- IPv6 [組み込み管理コンポーネントに関する情報](#page-39-0), 34 ページ
- IPv6 [組み込み管理コンポーネントの設定方法](#page-40-0), 35 ページ
- IPv6 [組み込み管理コンポーネントの設定例](#page-41-0), 36 ページ
- IPv6 [組み込み管理コンポーネントに関するその他の参考資料](#page-41-1), 36 ページ
- IPv6 [組み込み管理コンポーネントの機能情報](#page-42-0), 37 ページ

## <span id="page-38-0"></span>機能情報の確認

ご使用のソフトウェア リリースでは、このモジュールで説明されるすべての機能がサポートされ ているとは限りません。最新の機能情報および警告については、Bug [Search](http://www.cisco.com/cisco/psn/bssprt/bss) Tool およびご使用の プラットフォームおよびソフトウェア リリースのリリース ノートを参照してください。このモ ジュールに記載されている機能の詳細を検索し、各機能がサポートされているリリースのリスト を確認する場合は、このモジュールの最後にある機能情報の表を参照してください。

プラットフォームのサポートおよびシスコソフトウェアイメージのサポートに関する情報を検索 するには、Cisco Feature Navigator を使用します。Cisco Feature Navigator にアクセスするには、 [www.cisco.com/go/cfn](http://www.cisco.com/go/cfn) に移動します。Cisco.com のアカウントは必要ありません。

### <span id="page-39-0"></span>**IPv6** 組み込み管理コンポーネントに関する情報

### **Syslog**

IPv6におけるCiscoシステムメッセージロギング(syslog)プロセスを使用すると、ユーザはIPv6 アドレスを指定して syslog メッセージを外部の syslog サーバやホストに記録できます。この実装 では、ユーザはホストの IP アドレスを IPv4 形式(たとえば、192.168.0.0)または IPv6 形式(た とえば、2001:DB8:A00:1::1/64)で指定して、IPv4ベースのロギングホスト(syslogサーバ)を指 定できます。

### 設定ロガー

設定ロガーは、変更を追跡したり報告したりします。設定ロガーでは、次の 2 つのコンテンツ タ イプがサポートされています。

- プレーン テキスト:プレーン テキスト形式を使用すると、設定ロガーは設定変更だけを報 告します。
- XML:設定ロガーは、XMLを使用して設定変更の詳細(変更内容、変更者、変更日時、Parser Return Code (PRC)値、増分の NVGEN 結果など)を報告します。

### **TCL**

IPv6 用の Cisco ソフトウェアでは Tool Command Language (TCL) が使用され、Embedded Syslog Manager (ESM)、Embedded Event Manager (EEM)、Interactive Voice Response (IVR)、および tclshパーサーモードなどの機能をサポートします。TCLは、開始(クライアント)およびリスニ ング(サーバ)ソケットの両方をサポートします。

### **NETCONF**

Network Configuration Protocol(NETCONF)では、ネットワーク デバイスの管理、設定データ情 報の取得、および新しい設定データのアップロードと操作に使用可能なメカニズムが定義されて います。NETCONF は、設定データとプロトコル メッセージに XML ベースのデータ符号化を使 用します。

### **Service-Oriented Access Protocol**(**SOAP**)メッセージ フォーマット

Service-Oriented Access Protocol (SOAP) を使用すると、Cisco Networking Service (CNS) メッセー ジのレイアウトを一貫性のある方法でフォーマットできます。SOAP は、非集中型の分散型環境 で構造化された情報の交換を目的としています。SOAPはXMLテクノロジーを使用し、さまざま な基本プロトコルで交換可能なメッセージ フォーマットを提供する、拡張性のあるメッセージン グ フレームワークを定義します。

SOAP メッセージ構造には、CNS 通知メッセージがユーザ クレデンシャルを認証できるセキュリ ティ ヘッダーがあります。

# <span id="page-40-0"></span>**IPv6** 組み込み管理コンポーネントの設定方法

### **Syslog over IPv6** の設定

#### 手順の概要

- **1.** イネーブル化
- **2. configureterminal**
- **3. logginghost** {{*ip-address*| *hostname*} | {**ipv6***ipv6-address*| *hostname*}} [**transport** {**udp**[**port***port-number*] | **tcp** [**port***port-number*] [**audit**]}] [**xml** | **filtered** [**stream***stream-id*]] [**alarm** [*severity*]]

#### 手順の詳細

Г

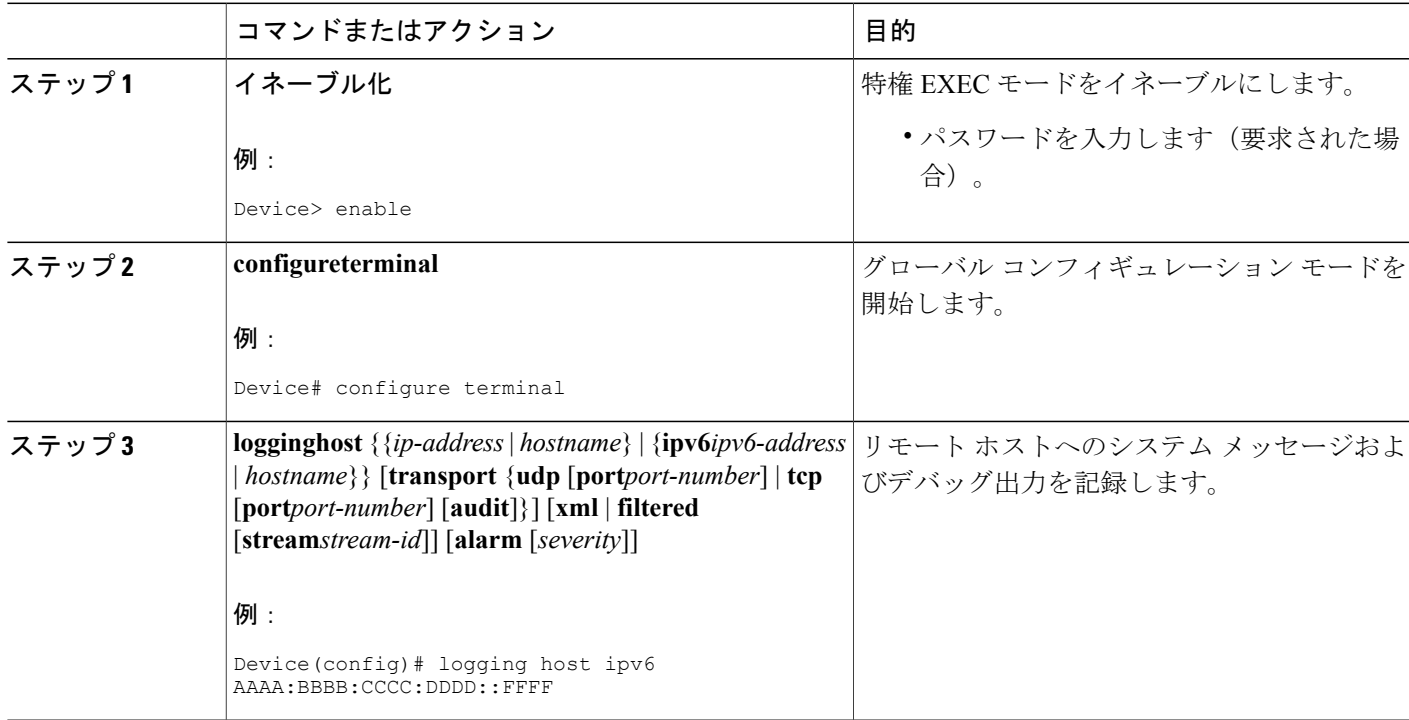

# <span id="page-41-0"></span>**IPv6** 組み込み管理コンポーネントの設定例

### 例:**Syslog over IPv6** の設定

Device(config)# **logging host ipv6 AAAA:BBBB:CCCC:DDDD::FFFF transport tcp port 1470**

# <span id="page-41-1"></span>**IPv6** 組み込み管理コンポーネントに関するその他の参考 資料

#### 関連資料

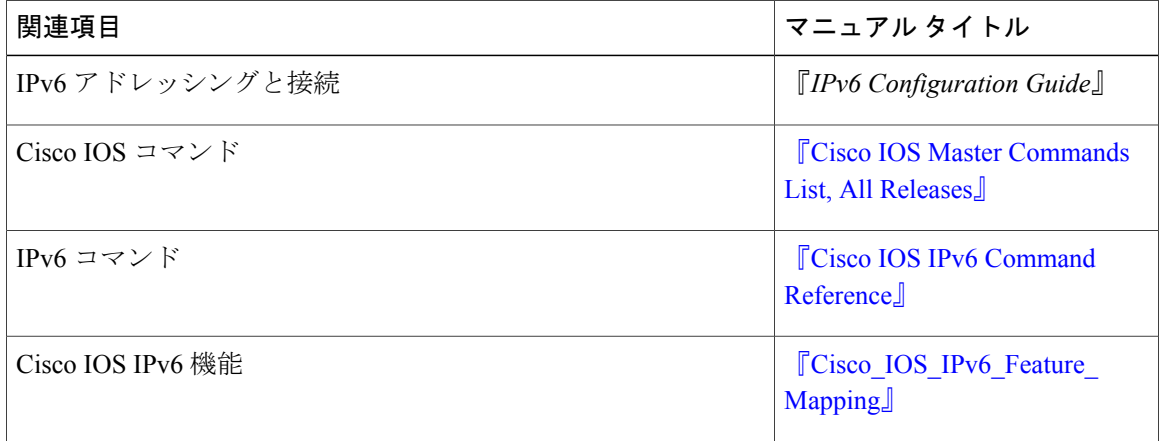

#### 標準規格および **RFC**

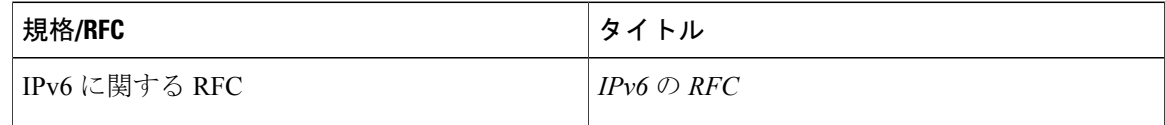

#### **MIB**

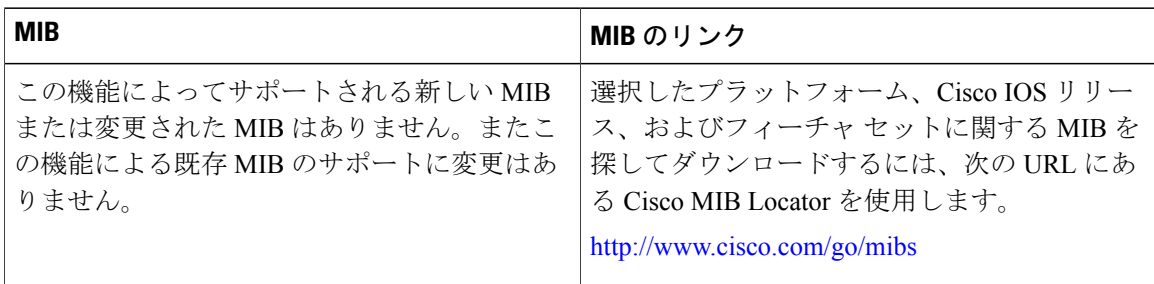

シスコのテクニカル サポート

| 説明                                                                                                    | リンク                                               |
|----------------------------------------------------------------------------------------------------|---------------------------------------------------|
| ★枠で囲まれた Technical Assistance の場合★右<br>の URL にアクセスして、シスコのテクニカル<br>サポートを最大限に活用してください。これら<br>のリソースは、ソフトウェアをインストールし<br>て設定したり、シスコの製品やテクノロジーに<br>関する技術的問題を解決したりするために使用<br>してください。この Web サイト上のツールに<br>アクセスする場合、Cisco.com のログインIDお<br>よびパスワードが必要です。 | http://www.cisco.com/cisco/web/support/index.html |

## <span id="page-42-0"></span>**IPv6** 組み込み管理コンポーネントの機能情報

次の表に、このモジュールで説明した機能に関するリリース情報を示します。この表は、ソフト ウェア リリース トレインで各機能のサポートが導入されたときのソフトウェア リリースだけを 示しています。その機能は、特に断りがない限り、それ以降の一連のソフトウェア リリースでも サポートされます。

プラットフォームのサポートおよびシスコソフトウェアイメージのサポートに関する情報を検索 するには、Cisco Feature Navigator を使用します。Cisco Feature Navigator にアクセスするには、 [www.cisco.com/go/cfn](http://www.cisco.com/go/cfn) に移動します。Cisco.com のアカウントは必要ありません。

| 機能名        | リリース                     | 機能情報             |
|------------|--------------------------|------------------|
| IPv6:設定ロガー | 12.2(33)SB               | IPv6は、この機能をサポートし |
|            | $12.2(33)$ SRC           | ます。              |
|            | 12.2(50)SG               | 追加または変更されたコマンド   |
|            | 12.2(50)SY               | はありません。          |
|            | $12.4(20)$ T             |                  |
|            | 15.0(1)SY                |                  |
|            | 15.0(2)SG                |                  |
|            | Cisco IOS XE Release 2.1 |                  |
|            | 3.2SG                    |                  |
|            |                          |                  |

表 **6**:**IPv6** 組み込み管理コンポーネントの機能情報

T

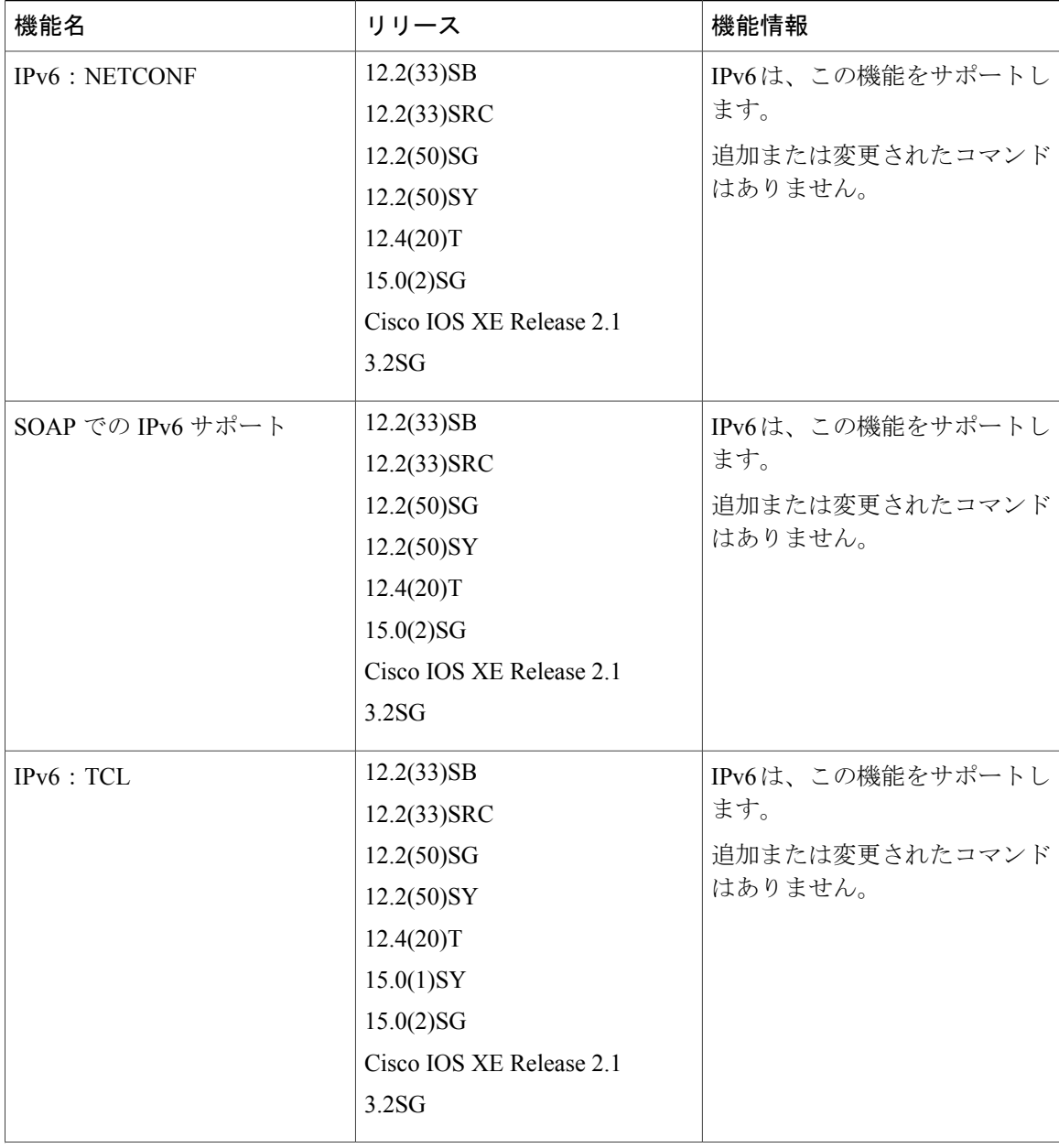

 $\mathbf{I}$ 

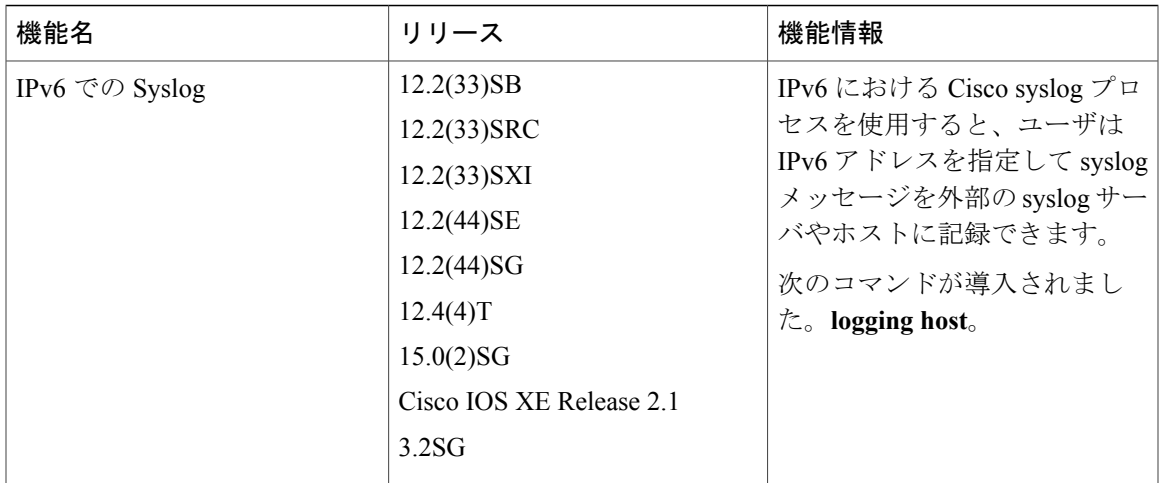

T

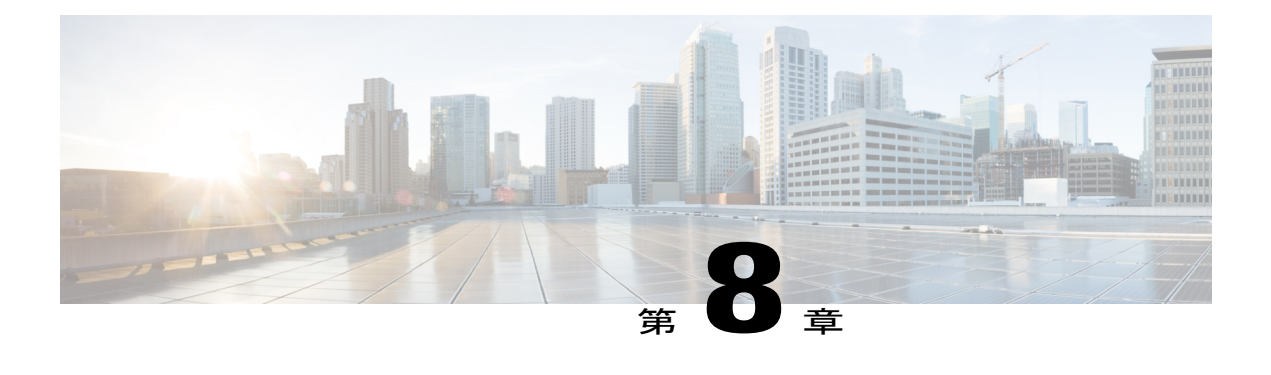

# **IPv6 CNS** エージェント

Cisco NetworkingServices(CNS)サブシステムでは、IPv6アドレッシングがサポートされていま す。CNS は、ユーザをネットワーク サービスにリンクするための基盤テクノロジーであり、多 数のネットワーク デバイスの自動設定に対応するインフラストラクチャを提供します。このマ ニュアルでは、IPv6 でサポートされる CNS エージェントについて説明しています。

- [機能情報の確認](#page-46-0), 41 ページ
- IPv6 CNS [エージェントに関する情報](#page-46-1), 41 ページ
- IPv6 IOS [ファイアウォールの追加情報](#page-48-0), 43 ページ
- IPv6 CNS [エージェントの機能情報](#page-49-0), 44 ページ

### <span id="page-46-0"></span>機能情報の確認

ご使用のソフトウェア リリースでは、このモジュールで説明されるすべての機能がサポートされ ているとは限りません。最新の機能情報および警告については、Bug [Search](http://www.cisco.com/cisco/psn/bssprt/bss) Tool およびご使用の プラットフォームおよびソフトウェア リリースのリリース ノートを参照してください。このモ ジュールに記載されている機能の詳細を検索し、各機能がサポートされているリリースのリスト を確認する場合は、このモジュールの最後にある機能情報の表を参照してください。 プラットフォームのサポートおよびシスコソフトウェアイメージのサポートに関する情報を検索 するには、Cisco Feature Navigator を使用します。Cisco Feature Navigator にアクセスするには、 [www.cisco.com/go/cfn](http://www.cisco.com/go/cfn) に移動します。Cisco.com のアカウントは必要ありません。

## <span id="page-46-1"></span>**IPv6 CNS** エージェントに関する情報

### **CNS** エージェント

Cisco Networking Services(CNS)サブシステムでは、IPv6 アドレッシングがサポートされていま す。CNSは、ユーザをネットワークサービスにリンクするための基盤テクノロジーであり、多数

のネットワークデバイスの自動設定に対応するインフラストラクチャを提供します。多くのIPv6 ネットワークは複雑で多くのデバイスが存在し、各デバイスを個別に設定する必要があります。 標準設定が存在しない場合、または変更されている場合は、初期インストールとその後のアップ グレードにかなりの時間がかかります。ISPには、部分的な設定を送信して新しいサービスを導入 するための手段が必要です。

これらのすべての問題に対処するために、CNS は、中央のディレクトリ サービスと分散型エー ジェントを使用した「プラグアンドプレイ」ネットワーク サービスを提供するように設計されま した。CNS 機能には、CNS エージェントとフロースルー プロビジョニング構造が含まれます。 CNS フロースルー プロビジョニングは、CNS の設定エージェントとイベント エージェントを使 用してワークフローを自動化するため、オンサイト技術者は必要なくなります。

IPv6 アドレッシングでは、ここで説明する CNS エージェントがサポートされます。

#### **CNS** 設定エージェント

CNS 設定エージェントは、Cisco デバイスにおける初期設定とその後の部分的な設定に関与しま す。CNS 設定エンジンを使用して、Cisco デバイスの初期設定、増分設定、および同期された設 定アップデートを自動化するための手段を提供します。設定エンジンは、設定のロード ステータ スをイベントとして報告し、ネットワークモニタリングまたはワークフローアプリケーションは そのイベントをサブスクライブできます。

#### **CNS** イベント エージェント

CNS イベント エージェントは、他のすべての CNS エージェントに対して CNS イベント バスへの トランスポート接続を提供します。CNSイベントエージェントが動作し、設定エンジンとデバイ ス間の接続が正常に確立されるまでは、イベントを設定エンジンによってデバイスに送信できま せん。

イベント エージェントは CNS 設定エンジンを使用して、Cisco デバイスの初期設定、増分設定、 および同期された設定アップデートを自動化するための手段を提供します。

#### **CNS EXEC** エージェント

CNS EXEC エージェントを使用すると、リモート アプリケーションは、コマンドが含まれるイベ ント メッセージを送信することによって、Cisco デバイス上で CLI コマンドを EXEC モードで実 行できます。

#### **CNS** イメージ エージェント

シスコ デバイスの大規模なネットワークを保持する管理者には、イメージ ファイルを多数のリ モート デバイスにロードするための自動化されたメカニズムが必要です。ネットワーク管理アプ リケーションを使用すると、実行するイメージやシスコ オンライン ソフトウェア センターから 受信したイメージの管理方法を決定できます。他のイメージ配布ソリューションは、数千のデバ イスに対応するように拡張されず、ファイアウォールの背後にあるデバイスやネットワーク アド レス変換(NAT)を使用したデバイスにイメージを配布できません。CNSイメージエージェント

を使用すると、管理対象デバイスは、ネットワーク接続を開始したり、イメージ ダウンロードを 要求したりできるため、NAT を使用したデバイスやファイアウォールの背後にあるデバイスはイ メージ サーバにアクセスできます。

CNS イメージ エージェントは CNS イベント バスを使用するように設定できます。CNS イベント バスを使用するには、CNS 設定エンジンで CNS イベント エージェントをイネーブルにし、CNS イベント ゲートウェイに接続する必要があります。CNS イメージ エージェントは、CNS イメー ジ エージェント プロトコルを認識する HTTP サーバを使用することもできます。CNS イメージ エージェント動作の展開では、CNS イベント バスと HTTP サーバの両方を使用できます。

# <span id="page-48-0"></span>**IPv6 IOS** ファイアウォールの追加情報

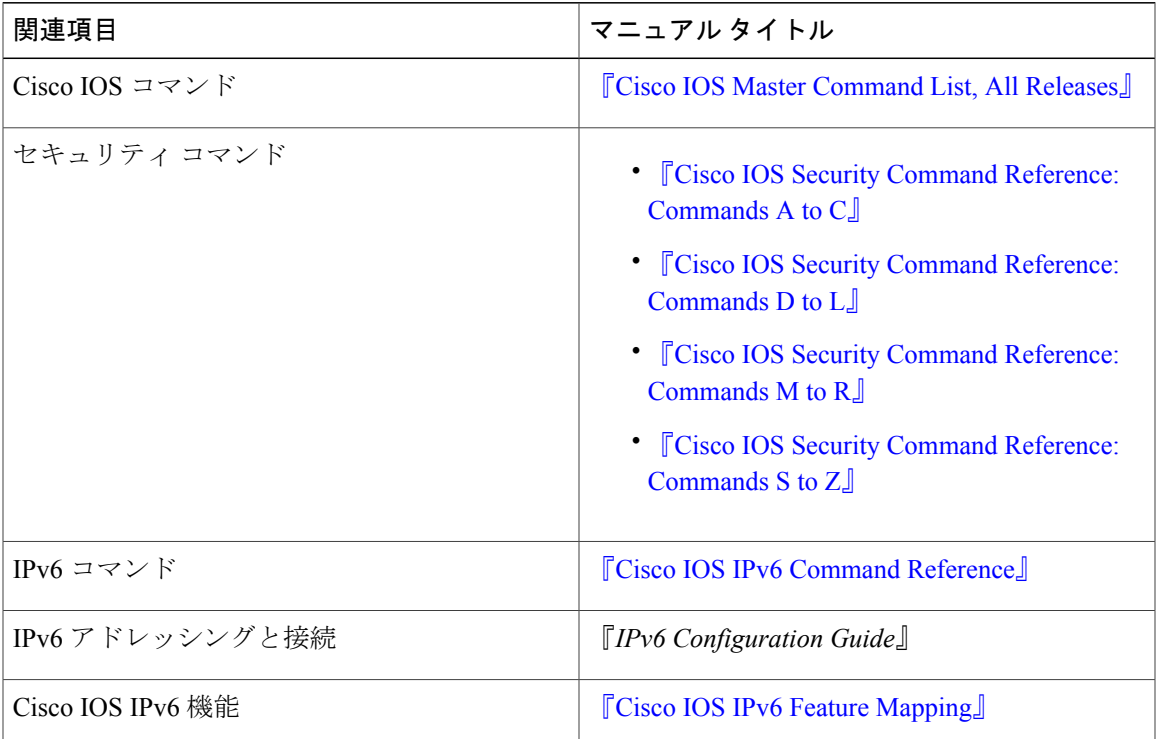

#### 関連資料

#### 標準規格および **RFC**

 $\blacksquare$ 

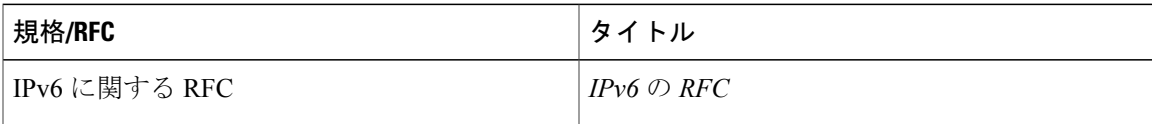

#### シスコのテクニカル サポート

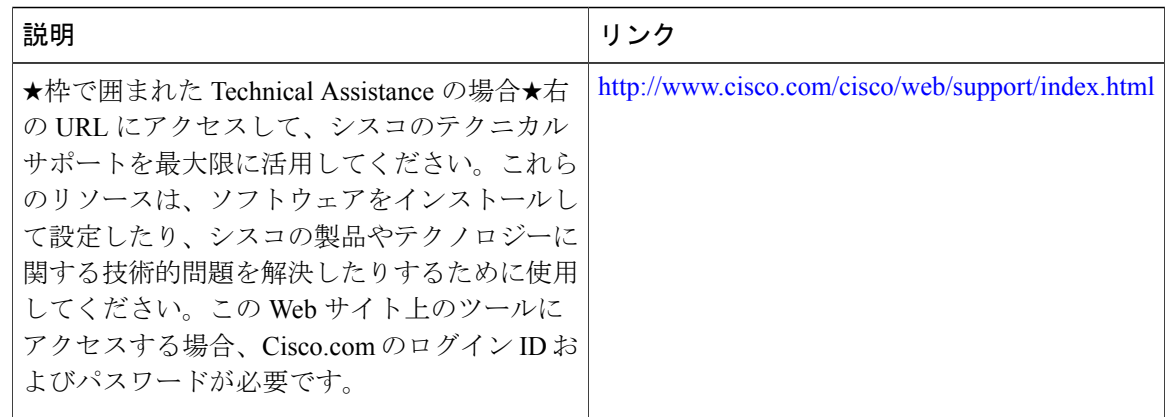

## <span id="page-49-0"></span>**IPv6 CNS** エージェントの機能情報

次の表に、このモジュールで説明した機能に関するリリース情報を示します。この表は、ソフト ウェア リリース トレインで各機能のサポートが導入されたときのソフトウェア リリースだけを 示しています。その機能は、特に断りがない限り、それ以降の一連のソフトウェア リリースでも サポートされます。

プラットフォームのサポートおよびシスコソフトウェアイメージのサポートに関する情報を検索 するには、Cisco Feature Navigator を使用します。Cisco Feature Navigator にアクセスするには、 [www.cisco.com/go/cfn](http://www.cisco.com/go/cfn) に移動します。Cisco.com のアカウントは必要ありません。

 $\overline{\phantom{a}}$ 

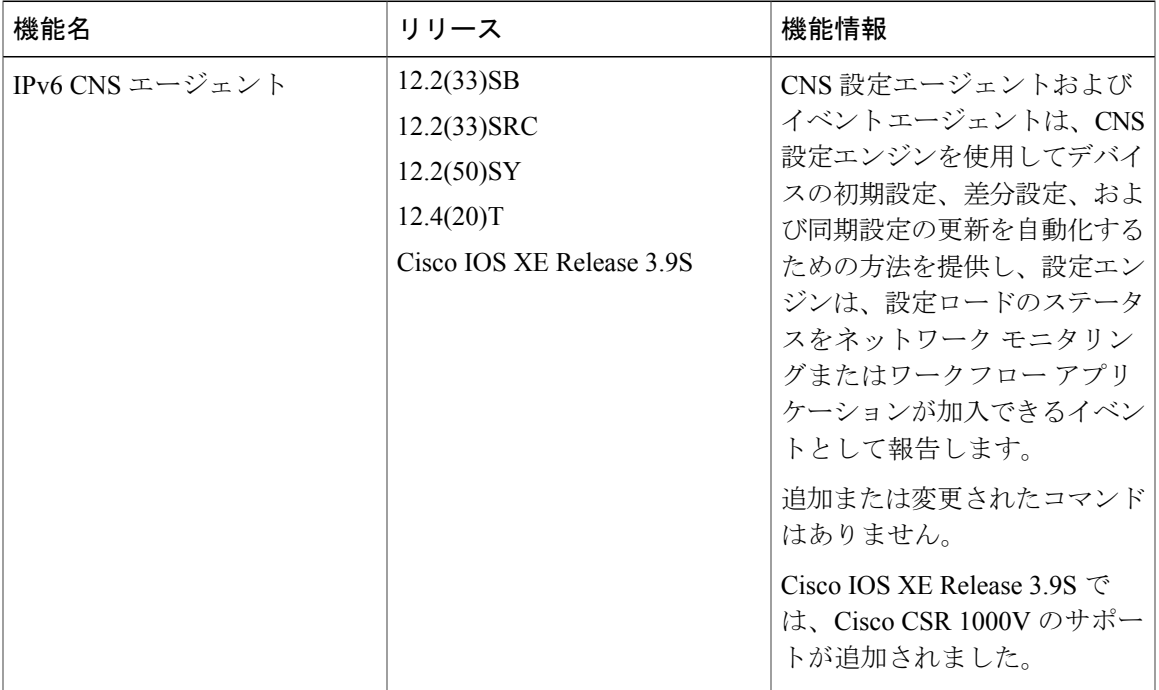

#### 表 **7**:**IPv6 CNS** エージェントの機能情報

T

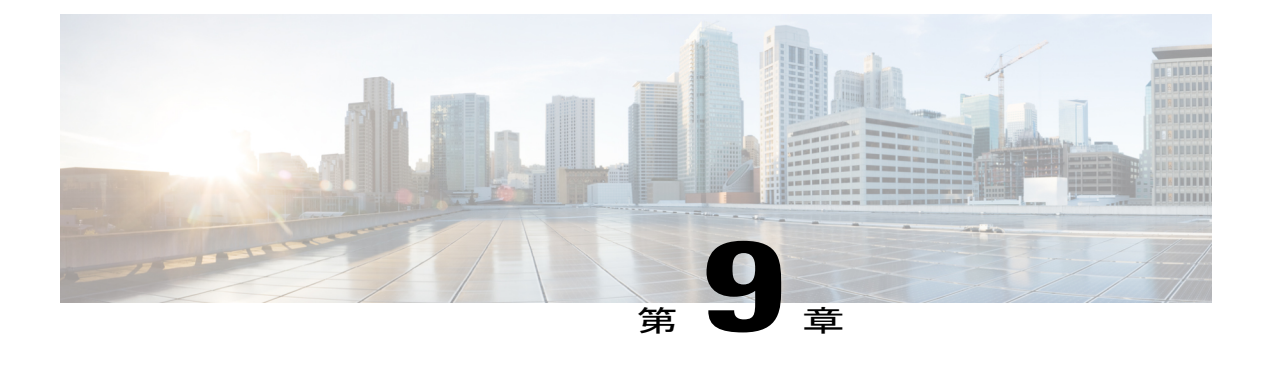

# **IPv6 HTTP**(**S**)

Hypertext Transfer Protocol サーバ HTTP (S) は、Cisco IPv6 組み込み管理コンポーネントです。 Cisco IPv6 組み込み管理コンポーネントは、IPv6 ネットワークおよび IPv6 と IPv4 のハイブリッ ド ネットワークにおいて IPv6 に対応した操作性を実現します。

- [機能情報の確認](#page-52-0), 47 ページ
- IPv6 HTTP (S) に関する情報. 48 ページ
- IPv6 HTTP (S) の設定方法, 48 ページ
- IPv6 HTTP (S) の設定例, 49 ページ
- [その他の参考資料](#page-55-0), 50 ページ
- IPv6 HTTP (S) の機能情報, 50 ページ

## <span id="page-52-0"></span>機能情報の確認

ご使用のソフトウェア リリースでは、このモジュールで説明されるすべての機能がサポートされ ているとは限りません。最新の機能情報および警告については、Bug [Search](http://www.cisco.com/cisco/psn/bssprt/bss) Tool およびご使用の プラットフォームおよびソフトウェア リリースのリリース ノートを参照してください。このモ ジュールに記載されている機能の詳細を検索し、各機能がサポートされているリリースのリスト を確認する場合は、このモジュールの最後にある機能情報の表を参照してください。

プラットフォームのサポートおよびシスコソフトウェアイメージのサポートに関する情報を検索 するには、Cisco Feature Navigator を使用します。Cisco Feature Navigator にアクセスするには、 [www.cisco.com/go/cfn](http://www.cisco.com/go/cfn) に移動します。Cisco.com のアカウントは必要ありません。

## <span id="page-53-0"></span>**IPv6 HTTP**(**S**)に関する情報

### **Cisco IPv6** 組み込み管理コンポーネント

シスコの組み込み管理コンポーネントは、IPv6 ネットワークおよびデュアル スタックの IPv6 と IPv4 ネットワークにおいて IPv6 に対応した操作性を実現します。

#### **HTTP**(**S**)の **IPv6** サポート

この機能は、HTTP (S) クライアントとサーバで IPv6 アドレスをサポートするようにします。

Cisco ソフトウェアの HTTP サーバは、IPv6 と IPv4 の両方の HTTP クライアントからの要求を処 理できます。HTTP (S) サーバがクライアントからの接続を受け入れると、サーバはそのクライ アントが IPv4 であるか IPv6 ホストであるかを決定します。それに応じて、ソケット コールを受 け入れる IPv4 または IPv6 のアドレス ファミリが選択されます。リスニング ソケットは、IPv4 と IPv6 の両方の接続を待ち受け続けます。

Cisco ソフトウェアの HTTP クライアントは、IPv4 と IPv6 の両 HTTP サーバへの要求を送信でき ます。

IPv6 HTTP クライアントを使用すると、実際の IPv6 アドレスの URL は、RFC 2732 のルールを使 用してフォーマットする必要があります。

### <span id="page-53-1"></span>**IPv6 HTTP**(**S**)の設定方法

## **IPv6** デバイスへの **HTTP** アクセスのディセーブル化

HTTP サーバをイネーブルにし、デバイスに IPv6 アドレスが設定されている場合、IPv6 を介した HTTPアクセスは自動的にイネーブルになります。HTTPサーバが必要でない場合は、ディセーブ ルにする必要があります。

#### 手順の概要

- **1.** イネーブル化
- **2. configureterminal**
- **3. noiphttpserver**

#### 手順の詳細

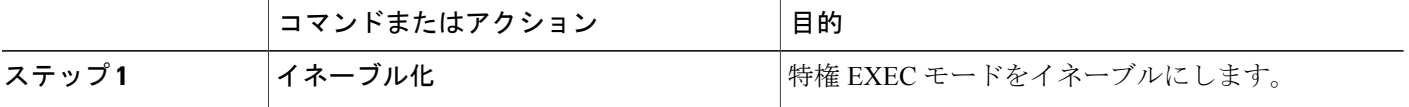

Г

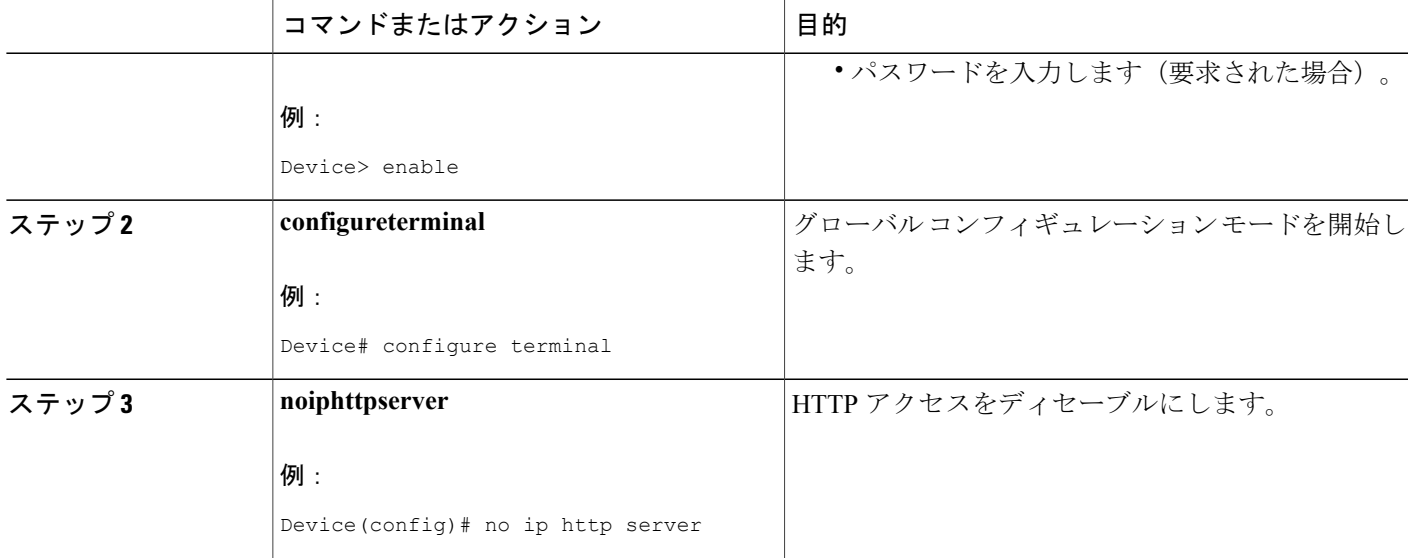

# <span id="page-54-0"></span>**IPv6 HTTP (S) の設定例**

### 例:デバイスへの **HTTP** アクセスのディセーブル化

次の例では、**showrunning-config** コマンドを使用すると、ルータで HTTP アクセスがディセーブ ルになっていることが示されています。

Device# **show running-config**

Building configuration... ! Current configuration : 1490 bytes ! version 12.2 ! hostname Device ! no ip http server ! line con 0 line aux 0 line vty 0 4

## <span id="page-55-0"></span>その他の参考資料

#### 関連資料

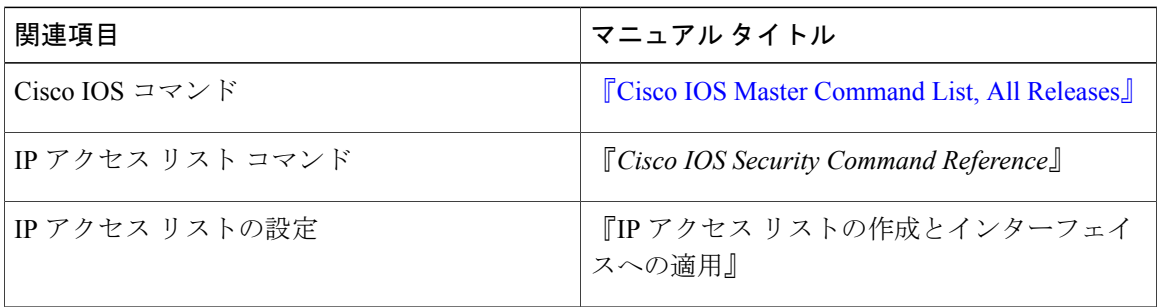

#### シスコのテクニカル サポート

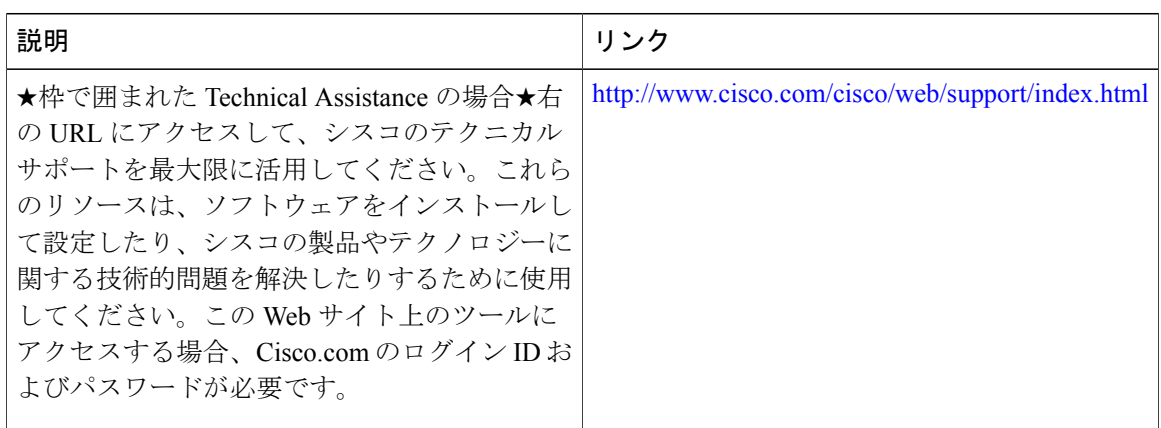

## <span id="page-55-1"></span>**IPv6 HTTP**(**S**)の機能情報

次の表に、このモジュールで説明した機能に関するリリース情報を示します。この表は、ソフト ウェア リリース トレインで各機能のサポートが導入されたときのソフトウェア リリースだけを 示しています。その機能は、特に断りがない限り、それ以降の一連のソフトウェア リリースでも サポートされます。

プラットフォームのサポートおよびシスコソフトウェアイメージのサポートに関する情報を検索 するには、Cisco Feature Navigator を使用します。Cisco Feature Navigator にアクセスするには、 [www.cisco.com/go/cfn](http://www.cisco.com/go/cfn) に移動します。Cisco.com のアカウントは必要ありません。

 $\overline{\phantom{a}}$ 

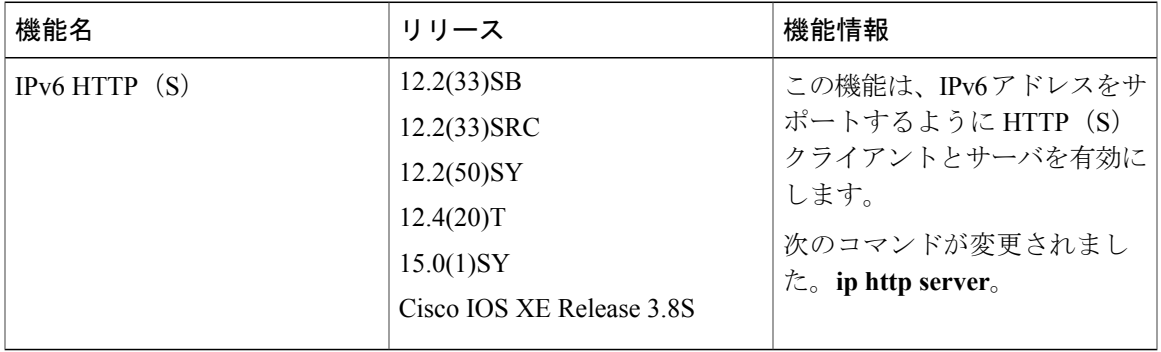

#### 表 **8**:**IPv6 HTTP**(**S**)の機能情報

 $\mathbf I$ 

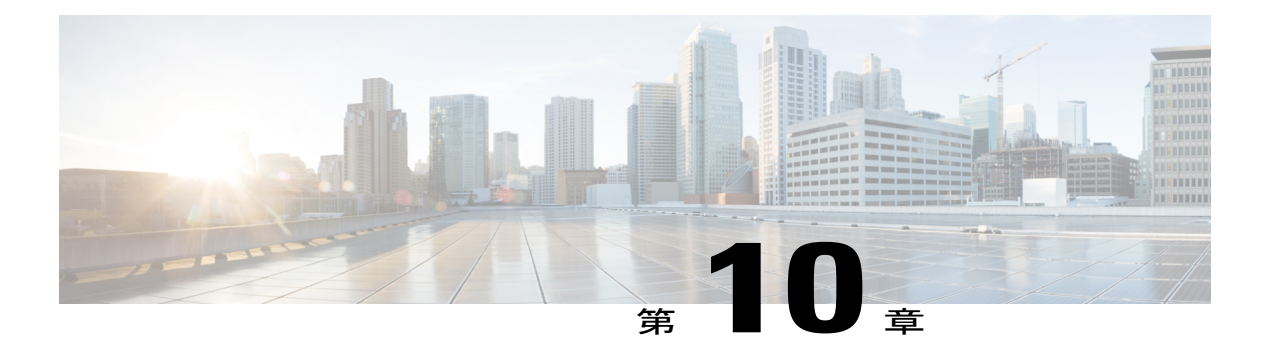

# **IPv6** 用 **IP SLA**

Cisco IP サービス レベル契約 (SLA) は、シスコのソフトウェアを実行するほとんどのデバイス に組み込まれたテクノロジーのポートフォリオです。SLAにより、IPv6アプリケーションとサー ビスのIPv6サービスレベルを分析するとともに、生産性の向上、運用コストの削減、ネットワー ク停止頻度の低減を実現できます。

- [機能情報の確認](#page-58-0), 53 ページ
- IP SLA for IPv6 [に関する情報](#page-58-1), 53 ページ
- [その他の参考資料](#page-59-0), 54 ページ
- IP SLA for IPv6 [の機能情報](#page-60-0), 55 ページ

### <span id="page-58-0"></span>機能情報の確認

ご使用のソフトウェア リリースでは、このモジュールで説明されるすべての機能がサポートされ ているとは限りません。最新の機能情報および警告については、Bug [Search](http://www.cisco.com/cisco/psn/bssprt/bss) Tool およびご使用の プラットフォームおよびソフトウェア リリースのリリース ノートを参照してください。このモ ジュールに記載されている機能の詳細を検索し、各機能がサポートされているリリースのリスト を確認する場合は、このモジュールの最後にある機能情報の表を参照してください。 プラットフォームのサポートおよびシスコソフトウェアイメージのサポートに関する情報を検索 するには、Cisco Feature Navigator を使用します。Cisco Feature Navigator にアクセスするには、 [www.cisco.com/go/cfn](http://www.cisco.com/go/cfn) に移動します。Cisco.com のアカウントは必要ありません。

## <span id="page-58-1"></span>**IP SLA for IPv6** に関する情報

### **Cisco IPv6** 組み込み管理コンポーネント

シスコの組み込み管理コンポーネントは、IPv6 ネットワークおよびデュアル スタックの IPv6 と IPv4 ネットワークにおいて IPv6 に対応した操作性を実現します。

#### **IPv6** 用 **IP SLA**

Cisco IP サービス レベル契約 (SLA) は、Cisco ソフトウェアを実行するほとんどのデバイスに組 み込まれているテクノロジー ポートフォリオです。シスコのソフトウェアにより、IPv6 アプリ ケーションとサービスのIPv6サービスレベルを分析するとともに、生産性の向上、運用コストの 削減、ネットワーク停止頻度の低減を実現できます。IP SLA は、アクティブ トラフィック モニ タリングを使用します。これにより、継続的で信頼性のある予測可能な方法でトラフィックが生 成され、ネットワーク パフォーマンスを測定できます。

IPv6 では、次の Cisco IP SLA がサポートされています。

- •インターネット制御メッセージプロトコル (ICMP) エコー動作: IPv4 または IPv6 を使用す る Cisco デバイスとその他のデバイス間でエンドツーエンドの応答時間を監視するために使 用されます。ICMP エコーは、ネットワーク接続問題のトラブルシューティングに役立ちま す。
- TCP 接続動作:IPv4 または IPv6 を使用する Cisco デバイスとその他のデバイス間で TCP が 接続されるまでの応答時間を測定するために使用されます。
- •ユーザデータグラムプロトコル (UDP) エコー動作: IPv4またはIPv6を使用するCiscoルー タとデバイス間でエンドツーエンドの応答時間を監視するために使用されます。
- UDP ジッタ動作:IPv4 または IPv6 ネットワークで UDP トラフィックを伝送するネットワー クのラウンドトリップ遅延、一方向遅延、一方向ジッタ、一方向パケット損失、および接続 を分析するために使用されます。
- UDP ジッタ動作:ネットワークにおける VoIP 品質レベルを監視するために使用されます。 これにより、IPv4 または IPv6 ネットワーク内のユーザに対して VoIP 品質レベルを保証でき ます。

### <span id="page-59-0"></span>その他の参考資料

#### 関連資料

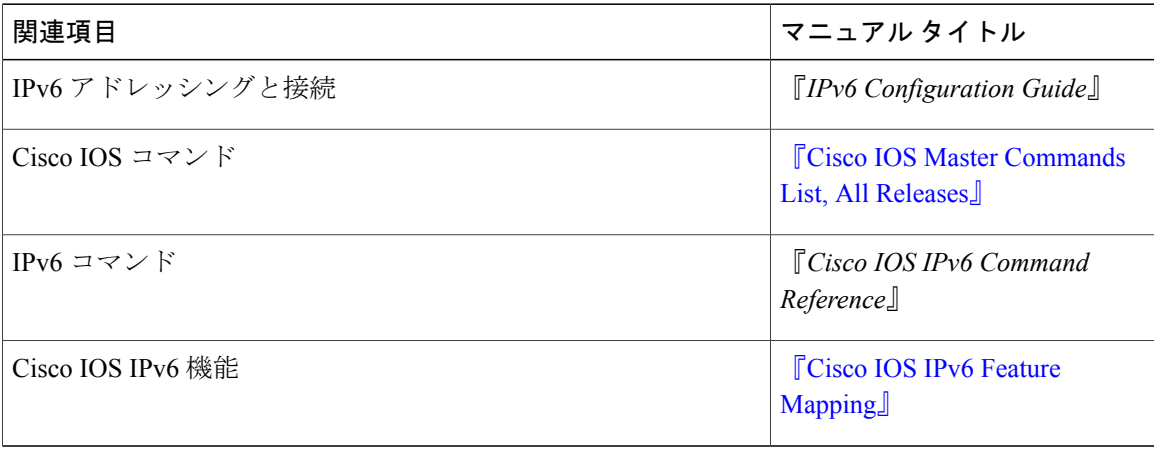

#### 標準規格および **RFC**

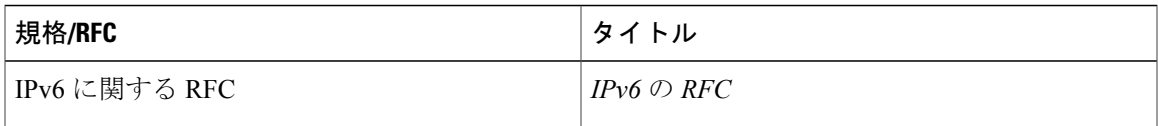

#### **MIB**

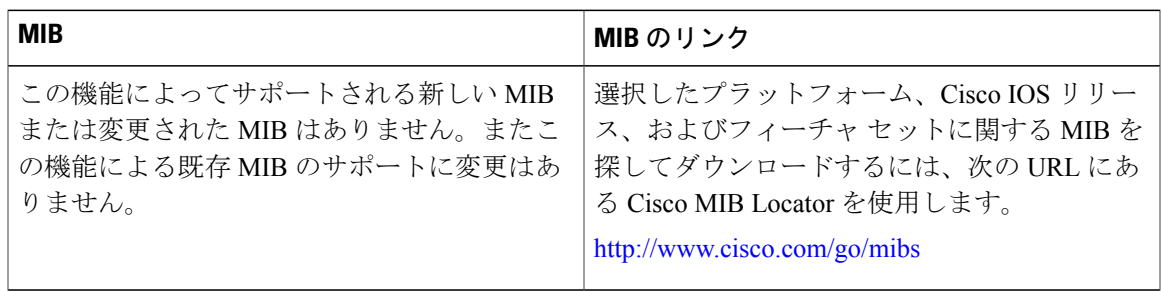

#### シスコのテクニカル サポート

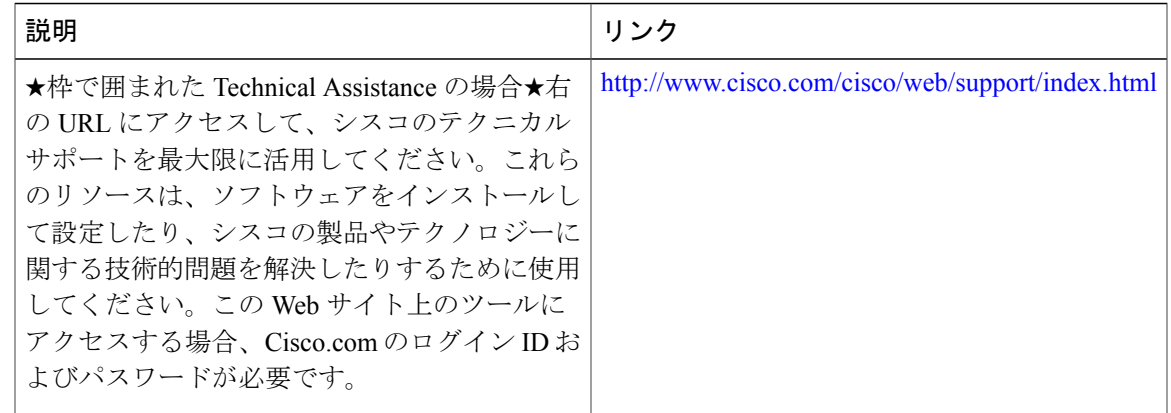

# <span id="page-60-0"></span>**IP SLA for IPv6** の機能情報

Г

次の表に、このモジュールで説明した機能に関するリリース情報を示します。この表は、ソフト ウェア リリース トレインで各機能のサポートが導入されたときのソフトウェア リリースだけを 示しています。その機能は、特に断りがない限り、それ以降の一連のソフトウェア リリースでも サポートされます。

プラットフォームのサポートおよびシスコソフトウェアイメージのサポートに関する情報を検索 するには、Cisco Feature Navigator を使用します。Cisco Feature Navigator にアクセスするには、 [www.cisco.com/go/cfn](http://www.cisco.com/go/cfn) に移動します。Cisco.com のアカウントは必要ありません。

T

#### 表 **9**:**IP SLA for IPv6** の機能情報

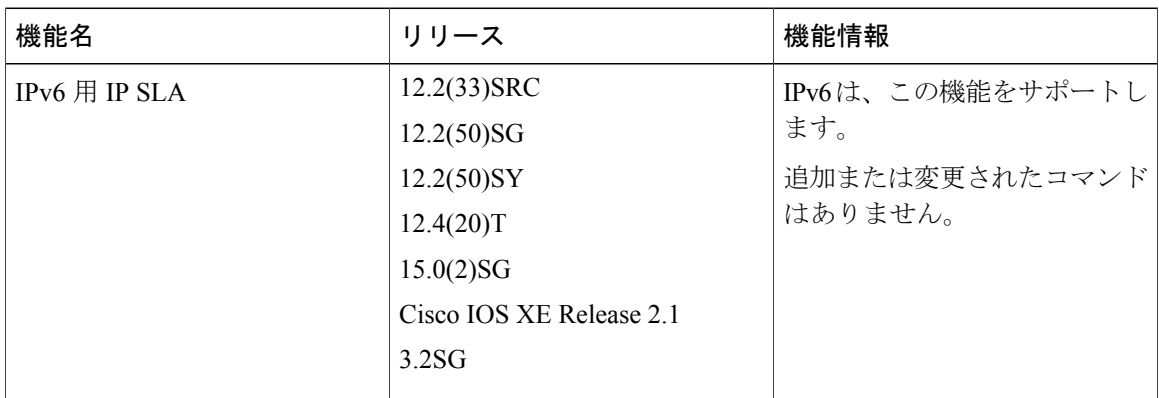

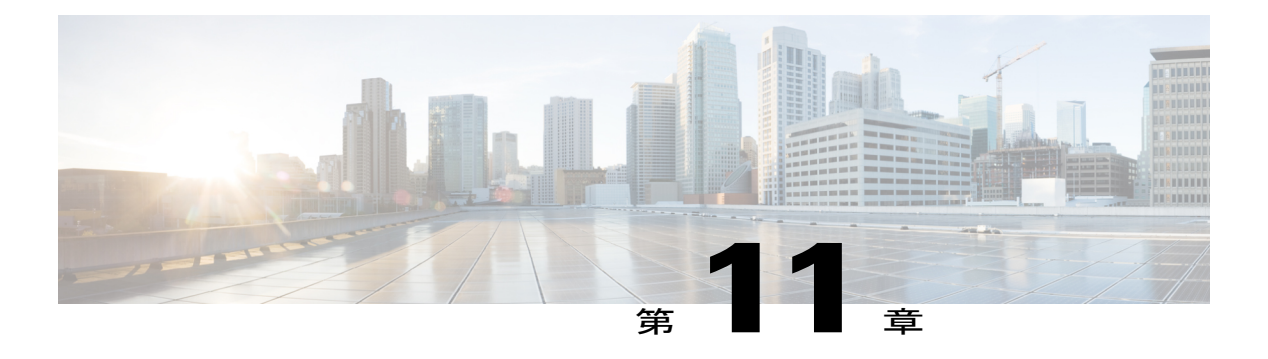

# **IPv6** の **RFC**

#### 標準規格および **RFC**

 $\Gamma$ 

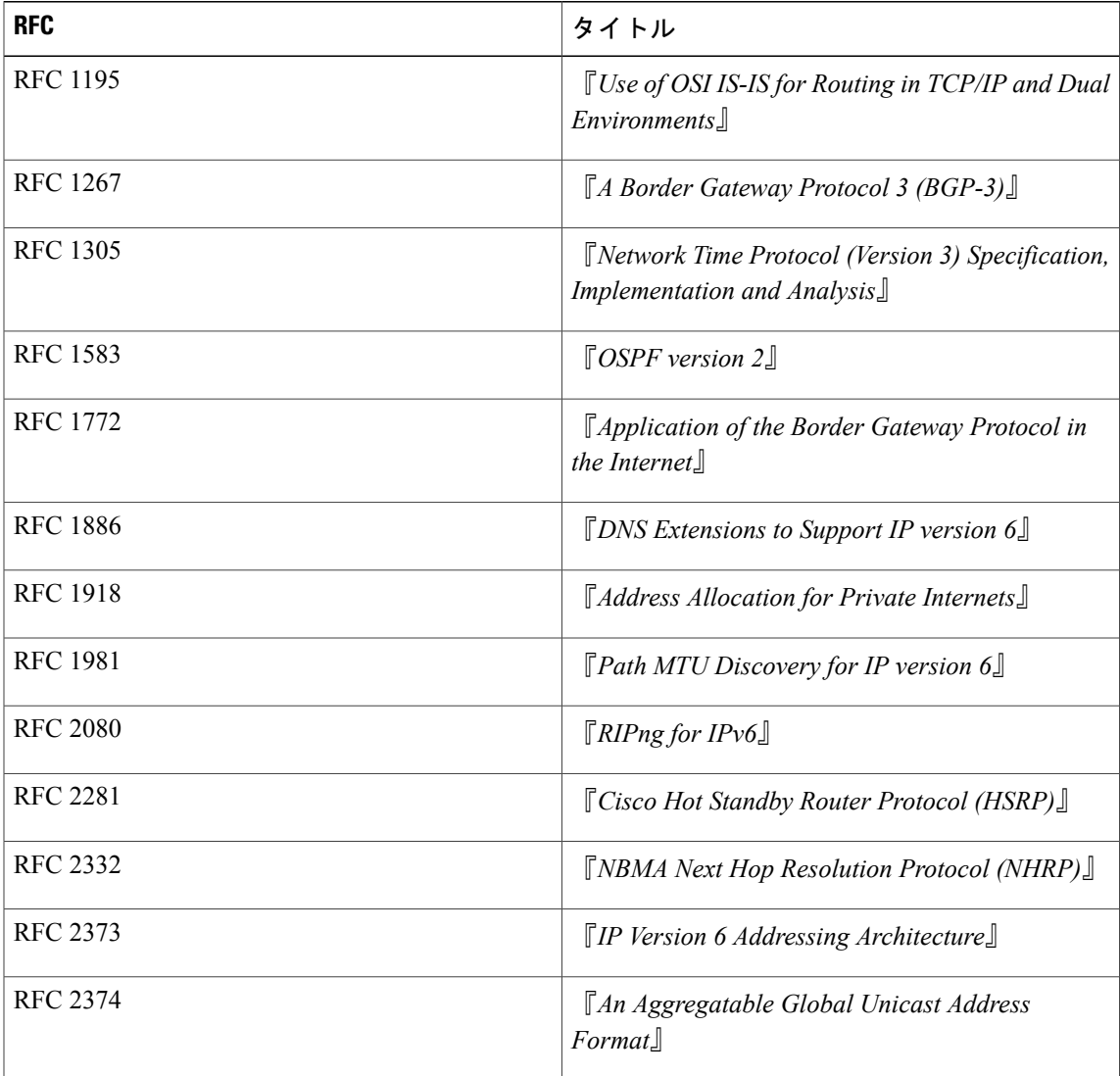

I

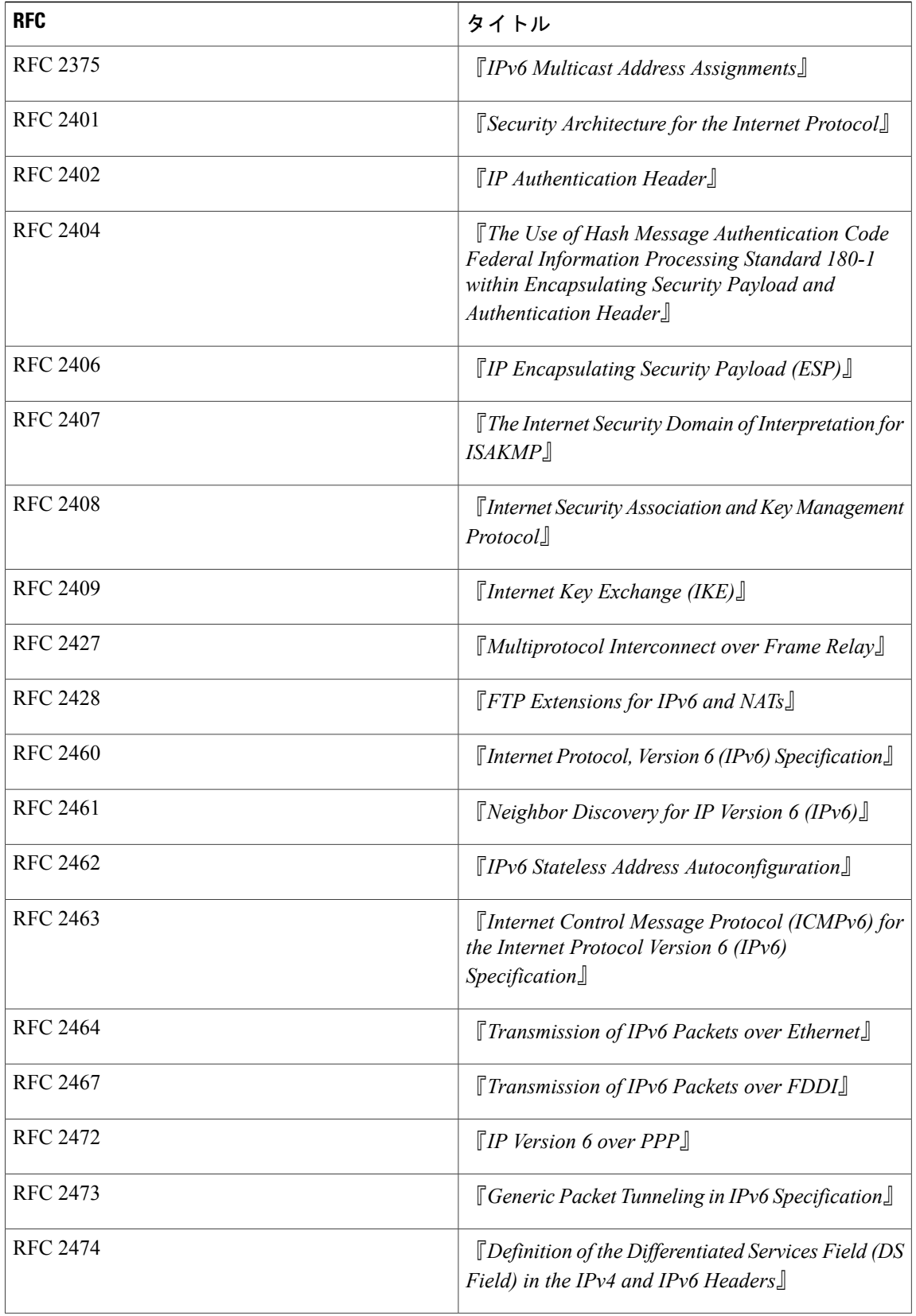

 $\overline{\phantom{a}}$ 

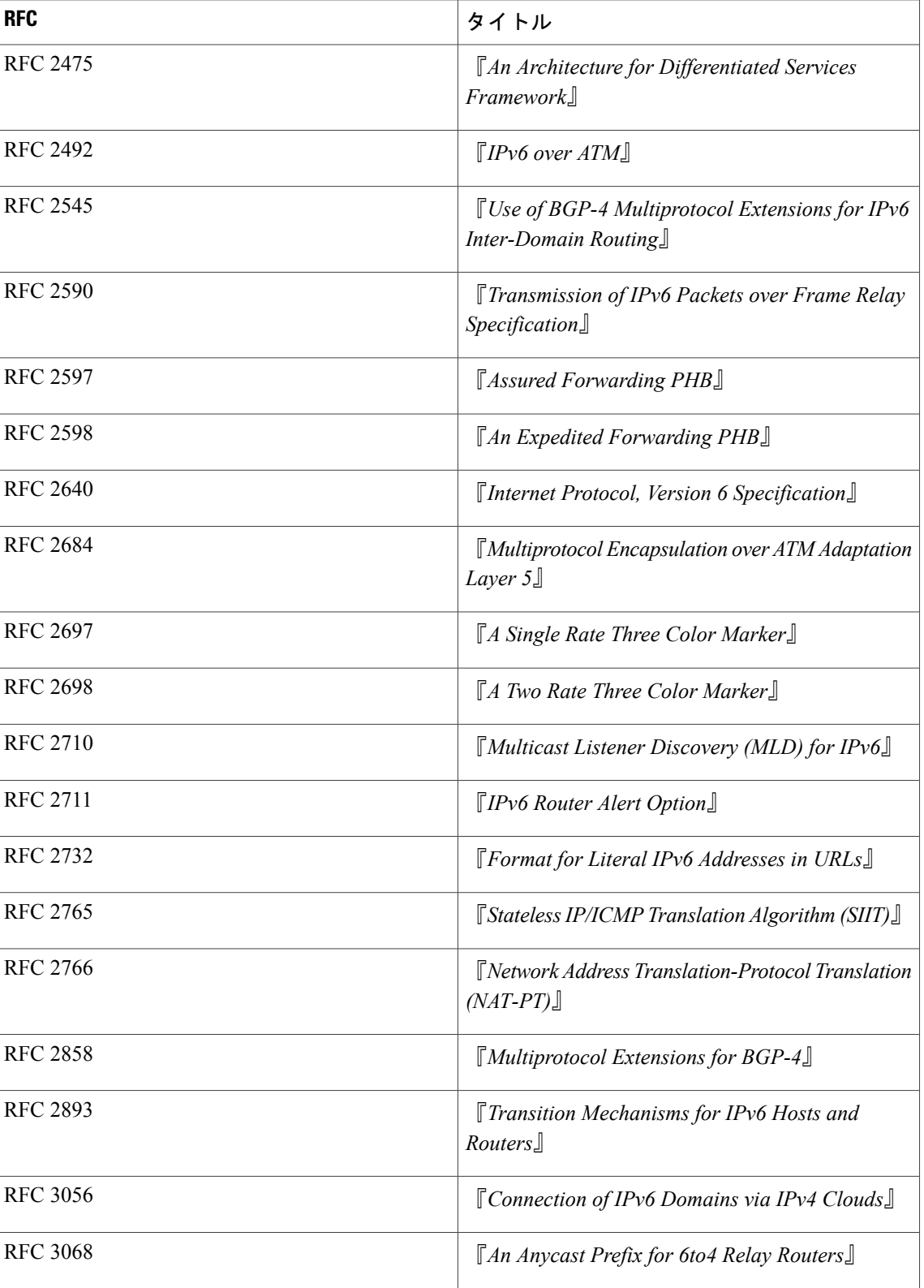

I

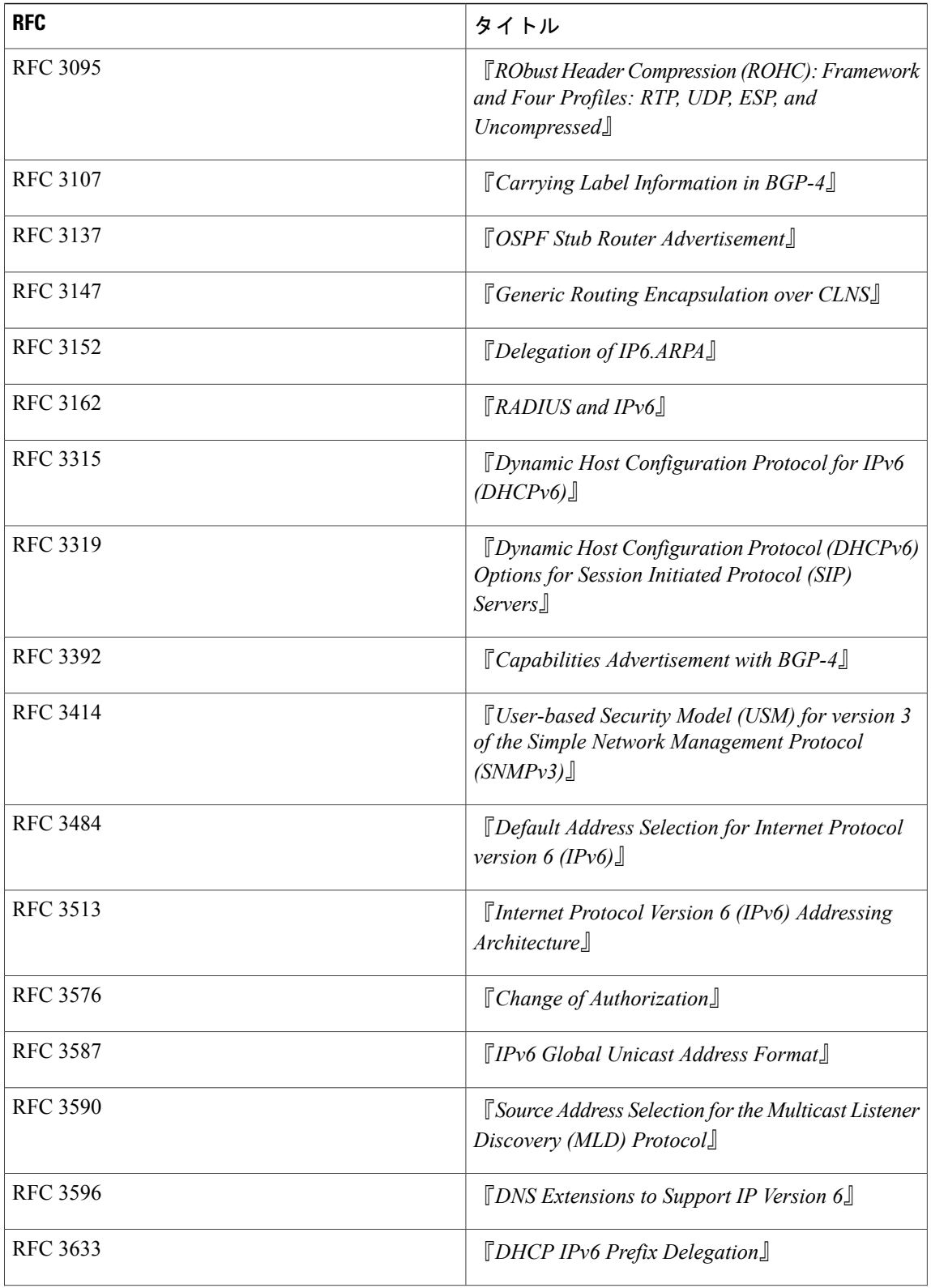

 $\mathbf{I}$ 

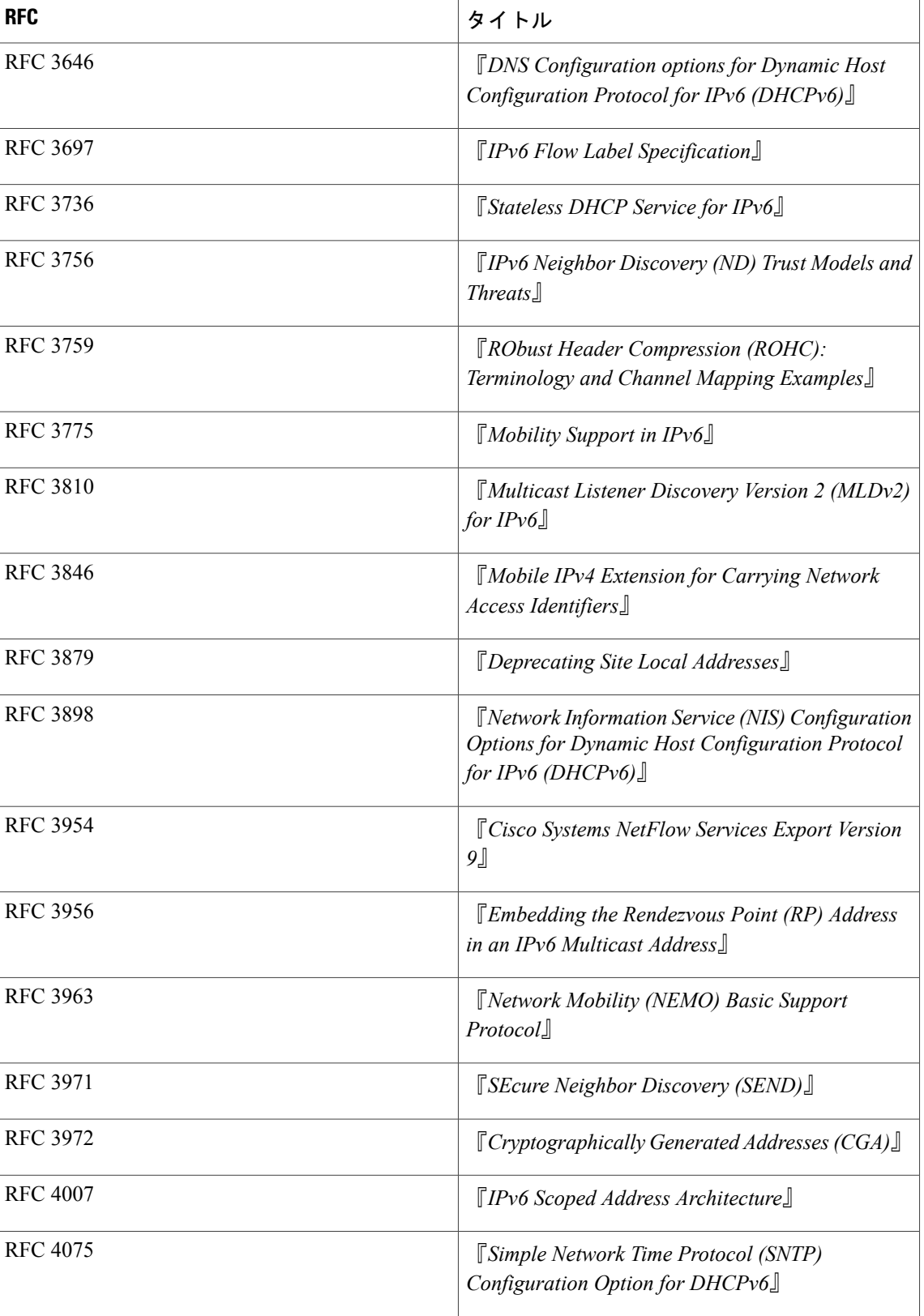

I

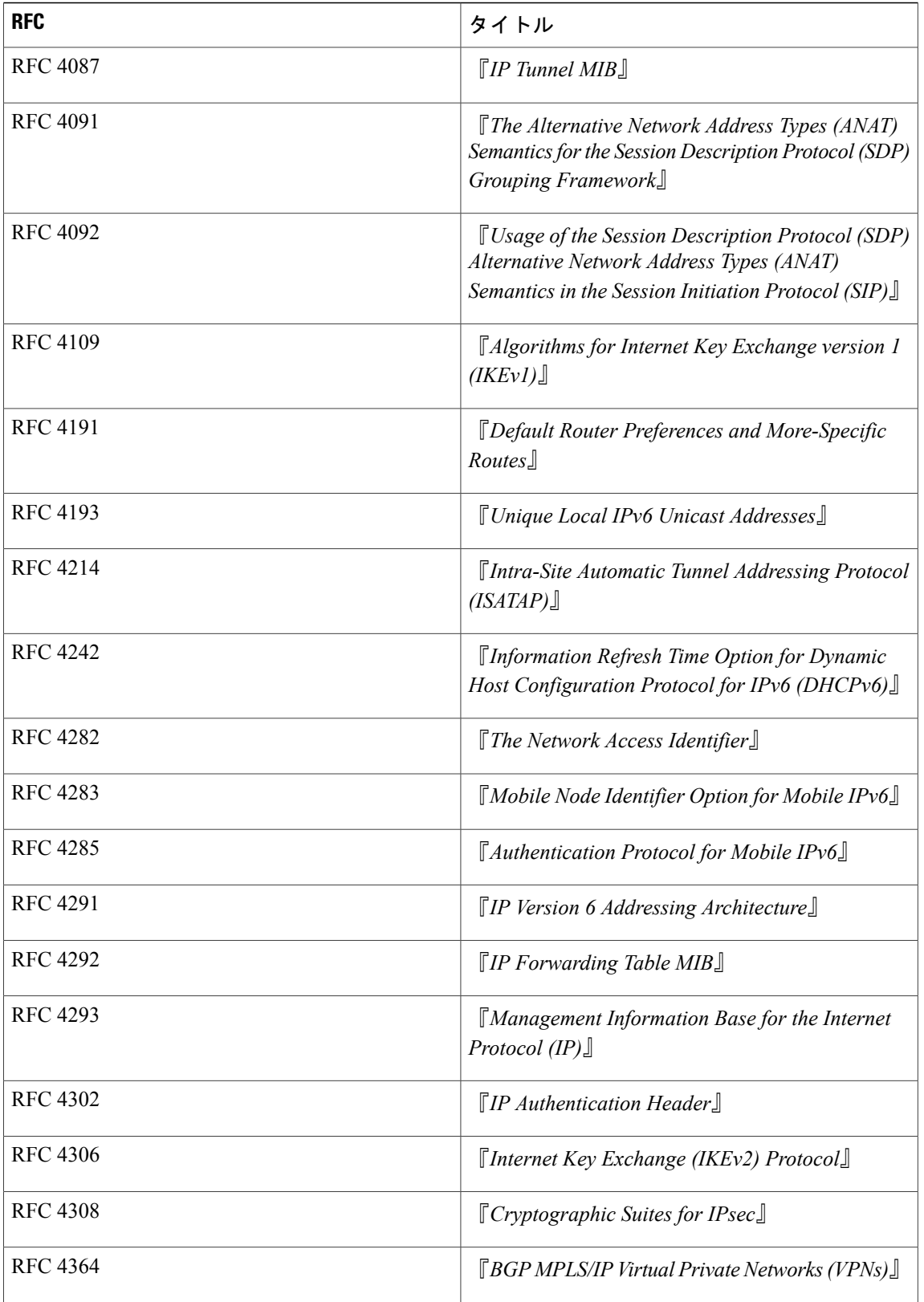

 $\mathbf{I}$ 

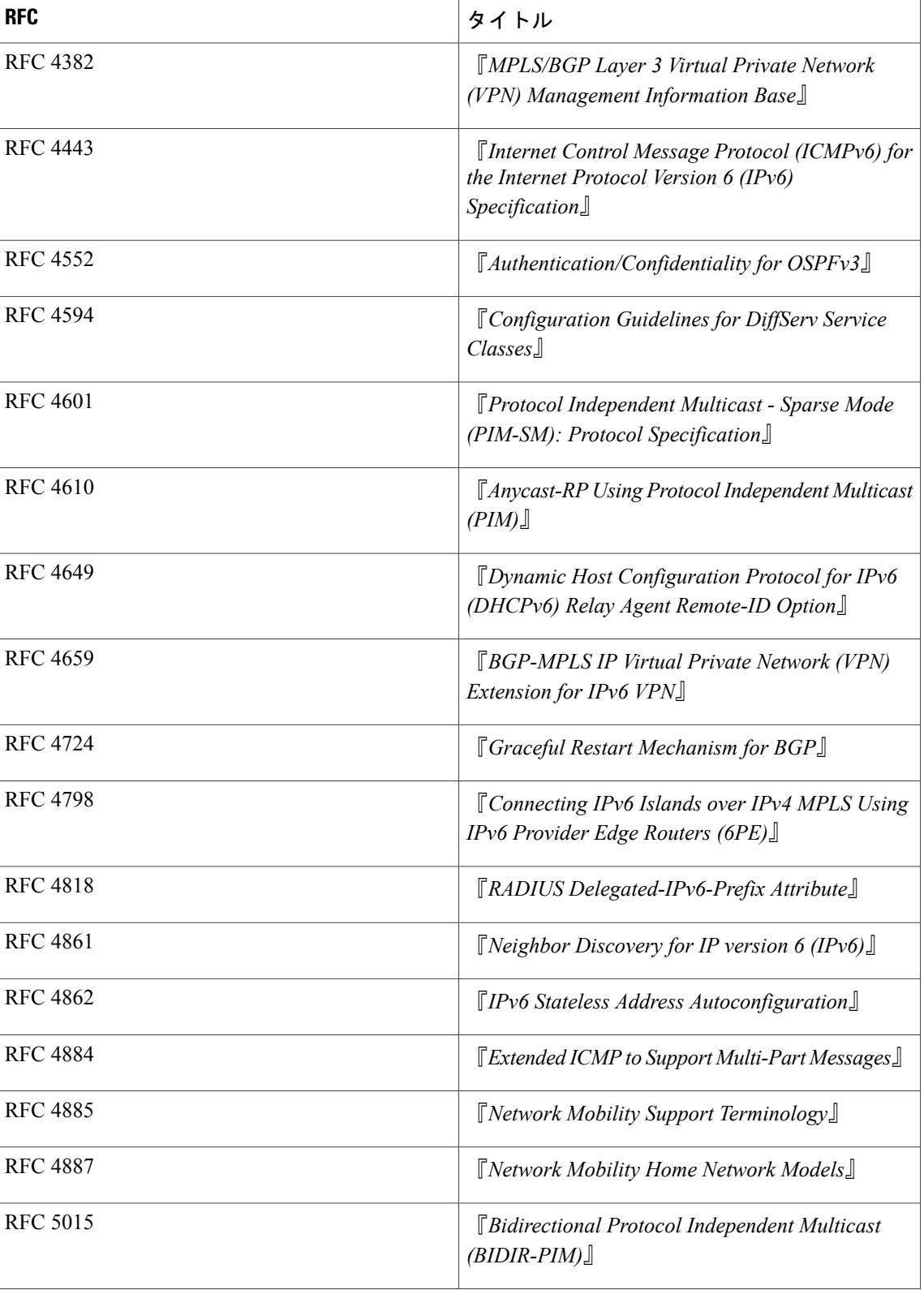

I

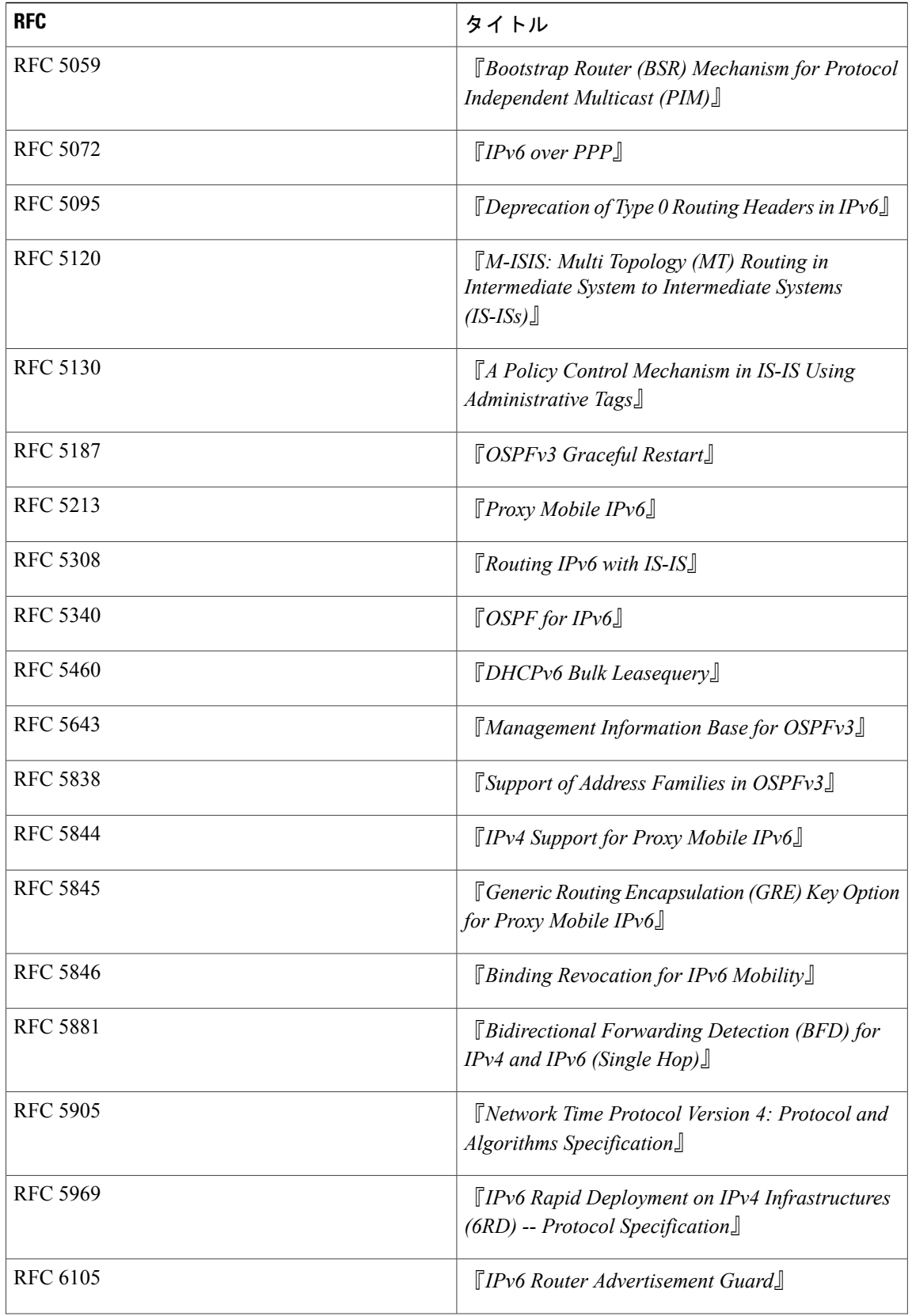

 $\Gamma$ 

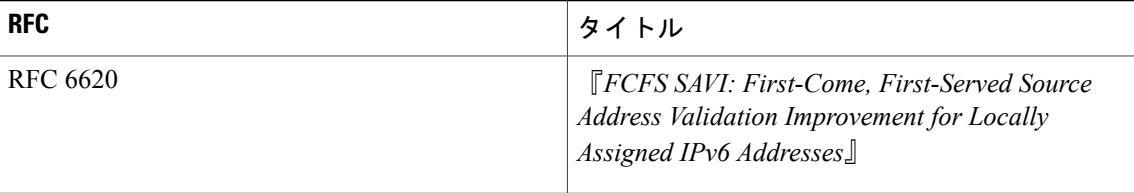

I